Закрытое акционерное общество «СЧЕТМАШ» Российская Федерация, г. Курск

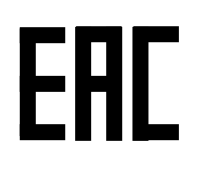

## КОНТРОЛЬНО-КАССОВАЯ ТЕХНИКА

## МИНИКА 1105К-Ф

Руководство по техническому обслуживанию и ремонту

РЮИБ.466453.657 Д17

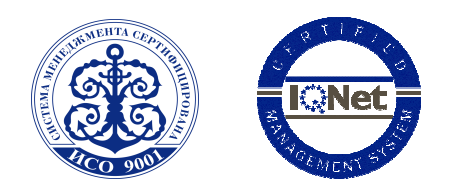

Система менеджмента качества компании-производителя сертифицирована в мировой сертификационной сети IQNet. Сертифицировано Русским Регистром

## Содержание

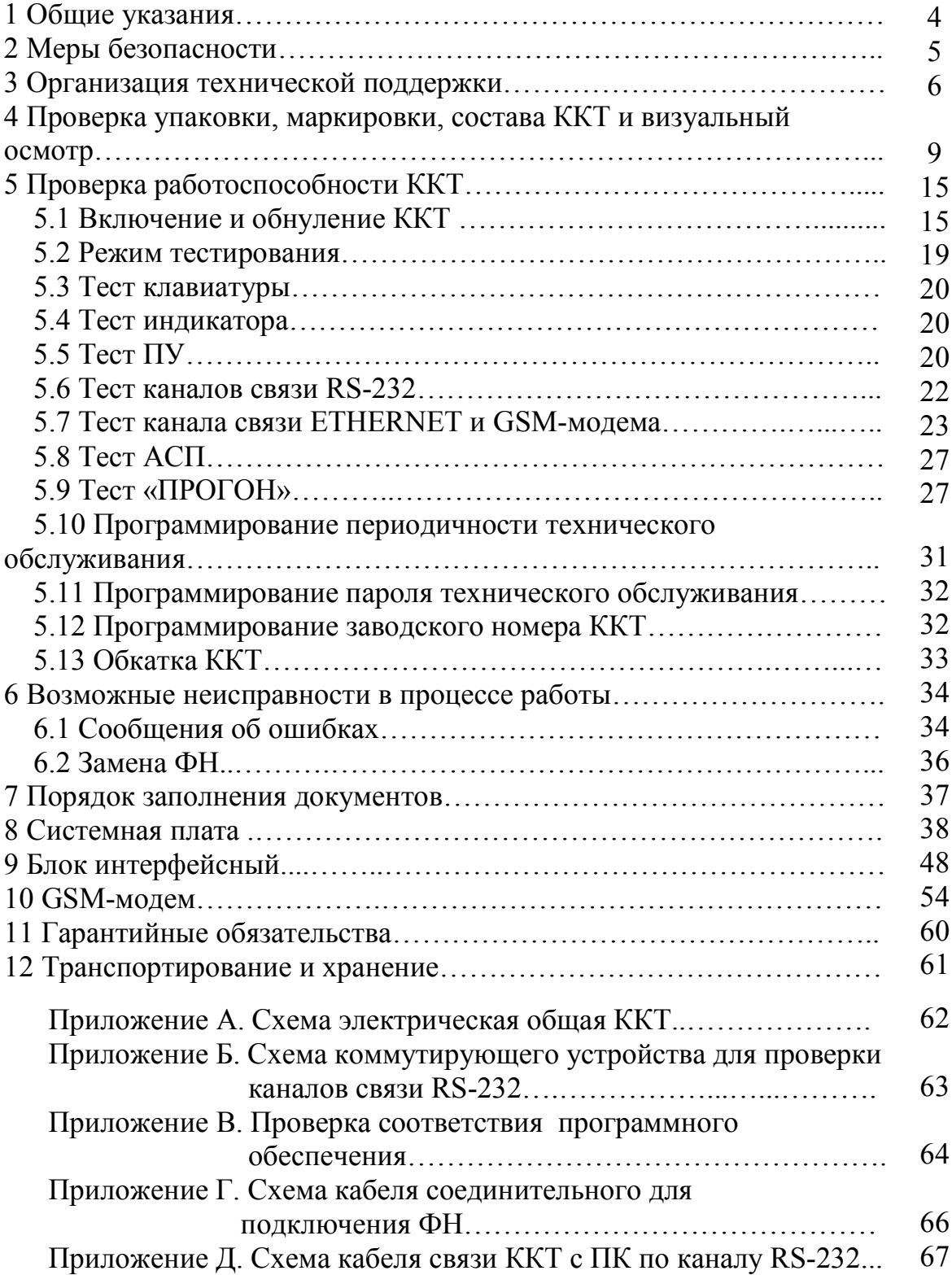

 Настоящее руководство по техническому обслуживанию и ремонту РЮИБ.466453.657Д17 (далее – руководство) предназначено для технической поддержки в эксплуатации контрольно - кассовой техники МИНИКА 1105К-Ф (далее – ККТ) с фискальным накопителем (далее – ФН).

ККТ относится к восстанавливаемым, ремонтируемым изделиям.

Примечания

 1 Неисправный ФН подлежит замене, любые действия по ремонту ФН, как в составе ККТ, так и вне ее не допускаются.

 2 Отдельный блок питания РЮИБ5.087.229-04 (далее – БП), входящий в комплект поставки ККТ, выполнен на базе покупного блока питания типа AC ADAPTER BAO301KI-090-A01 (ф. WATTAC) или аналогичного с номинальным выходным напряжением 9 В и током нагрузки не менее 3 А. Ремонт покупного блока питания осуществляется специализированными организациями.

 Документация и комплектующие изделия для ремонта БП предоставляются по отдельному заказу.

При выполнении работ по техническому обслуживанию и ремонту ККТ необходимо руководствоваться:

- руководством по эксплуатации РЮИБ.466453.657РЭ (далее – РЭ);

- паспортом РЮИБ.466453.657ПС (далее – ПС);

 - инструкцией по установке и замене фискального накопителя РЮИБ.466453.657И17 (далее – инструкция по установке и замене ФН).

Если информации по поиску и устранению неисправностей, изложенной в настоящем руководстве, недостаточно для полного восстановления рабочего состояния ККТ, предприятие-изготовитель имеет возможность поставки (по заказу организации по обслуживанию и ремонту ККТ) технической документации в виде отдельных инструкций по регулированию, настройке и проверке на блоки, входящие в состав ККТ, из комплекта конструкторской документации, применяемой в процессе серийного производства.

#### 1 Общие указания

Техническая поддержка ККТ представляет собой комплекс работ по поддержанию ККТ в исправном состоянии в течение всего срока ее эксплуатации.

Техническая поддержка ККТ осуществляется только поставщиком или специализированными организациями по техническому обслуживанию и ремонту ККТ и включает в себя следующие работы:

- ввод ККТ в эксплуатацию;

- периодическое техническое обслуживание;

- замена устройств, имеющих ограниченный срок эксплуатации;

- ремонт и восстановление исправного состояния в случае выхода из строя блоков или узлов ККТ.

Для обеспечения технической поддержки ККТ потребитель должен заключить договор с организацией, имеющей право на проведение данных работ.

Техническая поддержка осуществляется за счет потребителя.

Примечание – Все рекомендации по организации и проведению технической поддержки ККТ, приведенные в настоящем руководстве, носят рекомендательный характер и не подлежат к обязательному исполнению потребителем. Право выбора формы и способов поддержания ККТ в исправном состоянии в течение всего срока ее эксплуатации, а также право выбора специализированной организации по техническому обслуживанию и ремонту ККТ с заключением соответствующего договора остается за потребителем.

#### 2 Меры безопасности

Специалисты по обслуживанию и ремонту ККТ должны знать правила техники безопасности, иметь квалификационную группу по электробезопасности не ниже третьей.

При настройке и регулировании ККТ в процессе ремонта необходимо строго соблюдать и выполнять все требования «Правил технической эксплуатации электроустановок потребителей» (ПТЭ) и «Правил техники безопасности при эксплуатации электроустановок потребителей» (ПТБ).

Рабочее место должно быть оборудовано сетевой розеткой.

Подводку питающего напряжения сети 220 В к розетке осуществлять проводом сечением не менее 1,5 мм<sup>2</sup> и выполнять в соответствии с требованиями документа «Правила устройства электроустановок» (ПУЭ) и учетом квалификации помещений по степени опасности.

В помещении должен быть заземляющий контур для заземления оснастки, инструмента, измерительной и испытательной аппаратуры.

Запрещается проводить ремонтные работы при включенном питании ККТ.

Производить пайку разрешается паяльником с рабочим напряжением не более 36 В с исправной изоляцией токоведущих частей от корпуса и заземленным жалом.

При осуществлении технической поддержки необходимо проверять отсутствие потенциала на доступных оператору металлических частях ККТ относительно «нулевого» контакта розетки сети переменного тока при подключенном БП и включенной ККТ.

Измерение потенциала проводится дважды при обеих полярностях подключения сетевой вилки БП к розетке сети переменного тока. При наличии потенциала на металлических частях, эксплуатация ККТ запрещается.

Для определения «нулевого» контакта сетевой питающей розетки необходимо воспользоваться пробником (фазоуказателем).

#### 3 Организация технической поддержки

Техническая поддержка должна осуществляться для ККТ, начиная с момента ввода ее в эксплуатацию.

Обеспечение технической поддержки включает следующие работы:

- ввод ККТ в эксплуатацию;

- ежедневное техническое обслуживание (проводится пользователем);

- периодическое техническое обслуживание;

- ежегодное техническое обслуживание;

- ремонт ККТ.

3.1 Ввод ККТ в эксплуатацию

Ввод ККТ в эксплуатацию включает следующие работы:

- визуальный осмотр упаковки и ККТ;

- проверка маркировки, комплектности и состава ККТ;

- сравнение программного обеспечения ККТ с эталонным;

- проверка функционирования ККТ в соответствии с методикой раздела 5 настоящего руководства;

- проверка отсутствия потенциала на металлических частях ККТ в соответствии с методикой раздела 2 настоящего руководства;

- программирование периодичности технического обслуживания и пароля режима технического обслуживания (при необходимости);

- заполнение ПС.

3.2 Ежедневное техническое обслуживание

Ежедневное техническое обслуживание осуществляется пользователем ККТ и включает следующие работы:

- визуальный осмотр ККТ;

- удаление пыли с наружных частей ККТ хлопчатобумажными отходами;

- проверка правильности установки чековой ленты;

- проверка даты и времени.

Ежедневное техническое обслуживание проводится перед началом работы.

3.3 Периодическое техническое обслуживание

Периодическое техническое обслуживание осуществляется специалистом по обслуживанию и ремонту ККТ. При загрузке ККТ более 100 чеков в день техническое обслуживание рекомендуется проводить ежемесячно, а при загрузке ККТ менее 100 чеков в день – не реже одного раза в квартал.

Периодическое техническое обслуживание включает следующие работы:

- проверка функционирования ККТ;

- проверка качества печати и очистка от пыли печатающего устройства;

- проверка отсутствия потенциала на металлических частях ККТ.

По окончанию работ специалист по обслуживанию и ремонту ККТ делает отметку в ПС и сдает ККТ потребителю.

Потребитель при приемке работ должен проверить в ПС наличие отметки о проведении периодического технического обслуживания и сделать отметку в ПС.

3.4 Ежегодное техническое обслуживание

Ежегодное техническое обслуживание включает следующие работы:

- проведение периодического технического обслуживания;

- проверка маркировки и комплектности ККТ;

- сравнение программного обеспечения ККТ с эталонным;

- проверка функционирования ККТ;

- замена устройств, имеющих ограниченный срок эксплуатации;

- удаление пыли воздушной струей пылесоса с пластмассовым колпачком или кистью маховой, промывка спиртом контактов разъемов;

- заполнение ПС.

3.5 Ремонт ККТ

Ремонт ККТ в гарантийный период эксплуатации осуществляется за счет поставщика.

ККТ, сданная в ремонт, должна быть полностью укомплектована составными частями и деталями в упаковку, исключающую повреждения ККТ при транспортировании.

Потребитель должен передать ПС на ККТ, а также аварийный акт, если ККТ направляется на ремонт в результате аварии.

ККТ, выработавшая срок службы до списания, некомплектная или с дефектами базовых узлов, устранение которых не предусмотрено действующей нормативнотехнической документацией, а также ККТ с дефектами, возникающими в результате аварии или нарушении правил эксплуатации, принимается в ремонт только по отдельному договору.

При обнаружении в момент сдачи ККТ преднамеренной замены составных частей ККТ (узлов, блоков, плат) неисправными или аварийными, а также не соответствующими конструкторской документации, ККТ в ремонт не принимается и возвращается потребителю, с составлением акта произвольной формы.

ККТ, сдаваемая в ремонт, должна полностью соответствовать конструкторской документации предприятия-изготовителя.

Сдача ККТ в ремонт регистрируется в журнале регистрации или оформляется актом на сдачу в ремонт, в котором отражается ее техническое состояние, комплектность и заключение о принятии в ремонт или об отказе в принятии с указанием причин отказа.

Допускается проведение ремонта ККТ в условиях потребителя на месте ее эксплуатации.

При невозможности создания у потребителя условий для ремонта ККТ, допускается проводить у потребителя только техническое обслуживание, а ремонт производить методом замены отказавших сборочных единиц и блоков на исправные с последующим восстановлением их работоспособности в стационарных условиях.

3.6 Нормы расхода материалов

Инструменты, материалы и приспособления, применяемые при техническом обслуживании, а также рекомендуемые нормы их расхода приведены в таблице 1.

Таблица 1

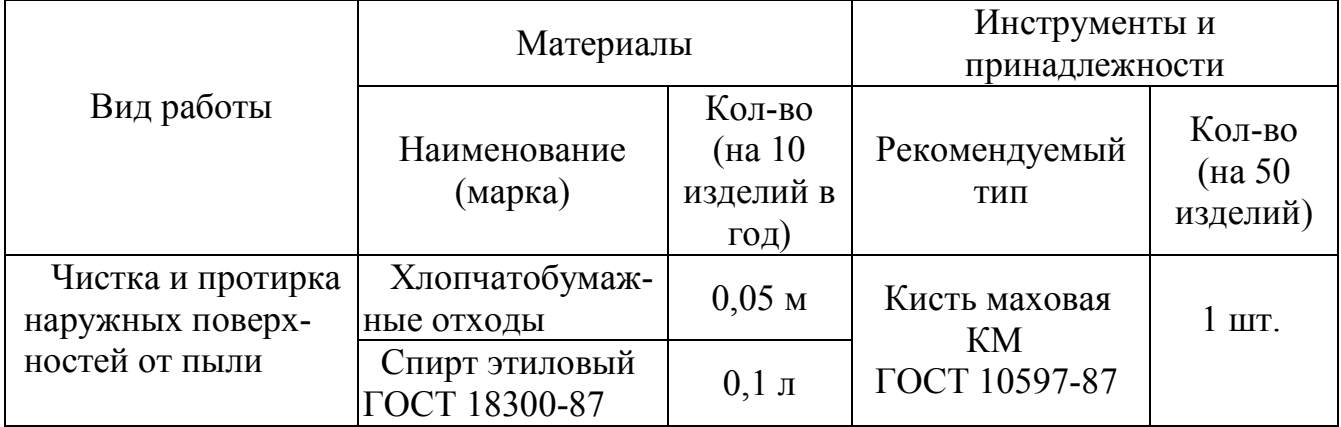

#### 4 Проверка упаковки, маркировки, состава ККТ и визуальный осмотр

Проверить целостность упаковки.

При отсутствии повреждений распаковать ККТ.

 Примечание – Распаковку ККТ, находившейся длительное время при температуре ниже 0 °С, необходимо проводить в отапливаемом помещении, предварительно выдержав ее в упакованном виде в течение 6 часов.

Проверить комплектность в соответствии с ПС.

 Убедиться в отсутствии внешних повреждений, которые могли возникнуть в процессе транспортирования.

 Проверить наличие и целостность пломб предприятия-изготовителя ККТ в нижней части поддона ККТ.

Проверить наличие маркировки:

#### Контрольно-кассовая техника МИНИКА 1105К-Ф .

Проверить соответствие наименования модели ККТ и заводского номера, маркированных на ККТ, наименованию и номеру, указанным в ПС.

Проверить в ПС наличие штампа отдела технического контроля предприятияизготовителя ККТ.

Проверить наличие даты выпуска.

Проверить наличие фирменного знака предприятия-изготовителя ККТ:

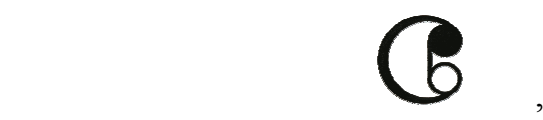

наличие знака соответствия:

# .

Проверить состав ККТ.

ККТ выполнена в виде настольной конструкции и состоит из следующих основных функциональных узлов и блоков, указанных в таблице 2.

Таблица 2

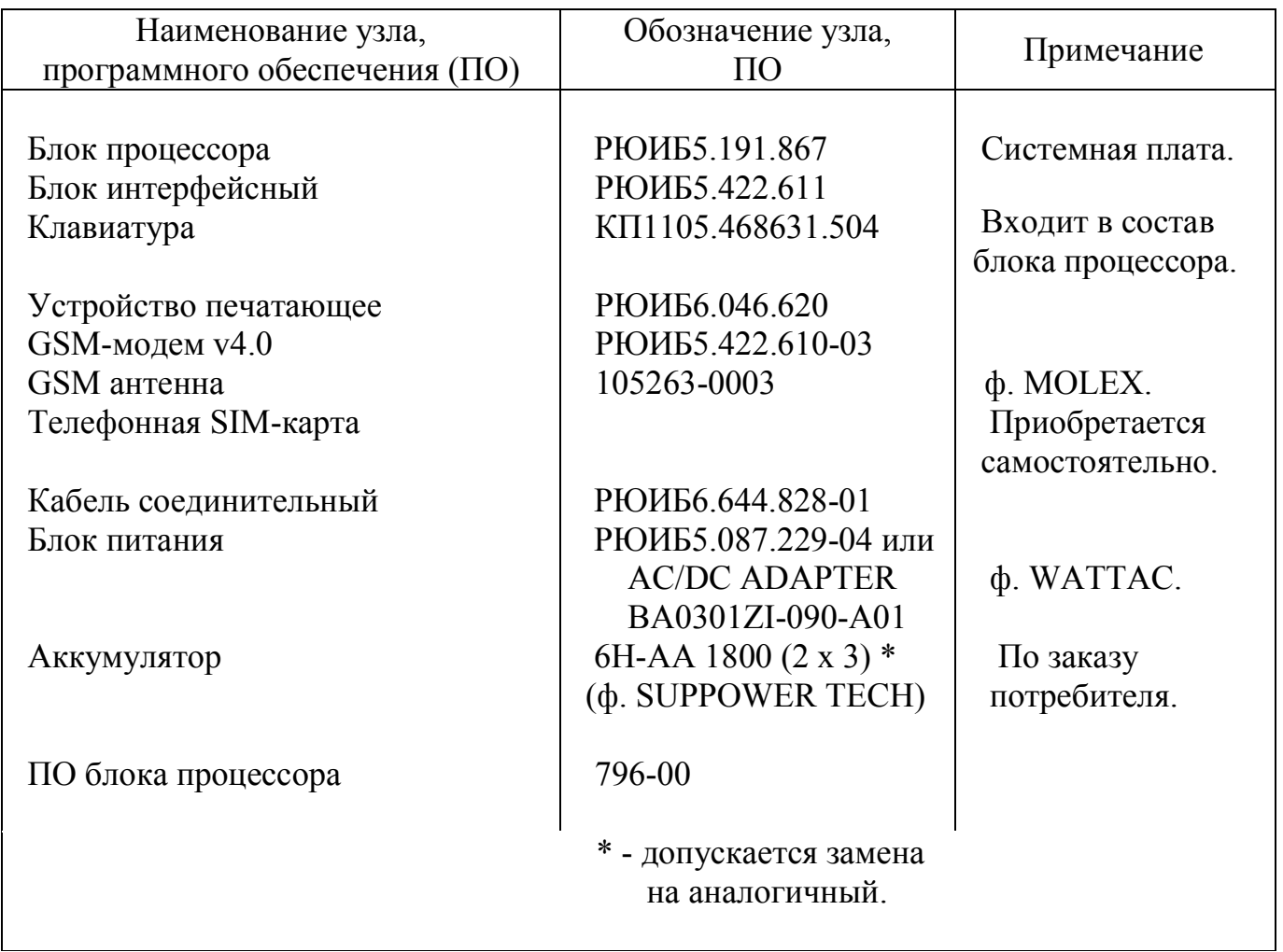

Проверить аппаратную часть ККТ, для чего необходимо выполнить следующие действия:

- выключить ККТ;
- отключить БП от ККТ и от сети переменного тока;
- поднять крышку устройства печатающего.
- Снять кожух ККТ, для чего:
- снять установленную ранее пломбу на винте крепления кожуха и поддона;
- отвернуть два винта крепления кожуха и поддона;
- расстыковать зацепы, соединяющие кожух и поддон корпуса.

Устройство ККТ и позиционное расположение узлов и блоков, входящих в ее состав, указаны на рисунке 1.

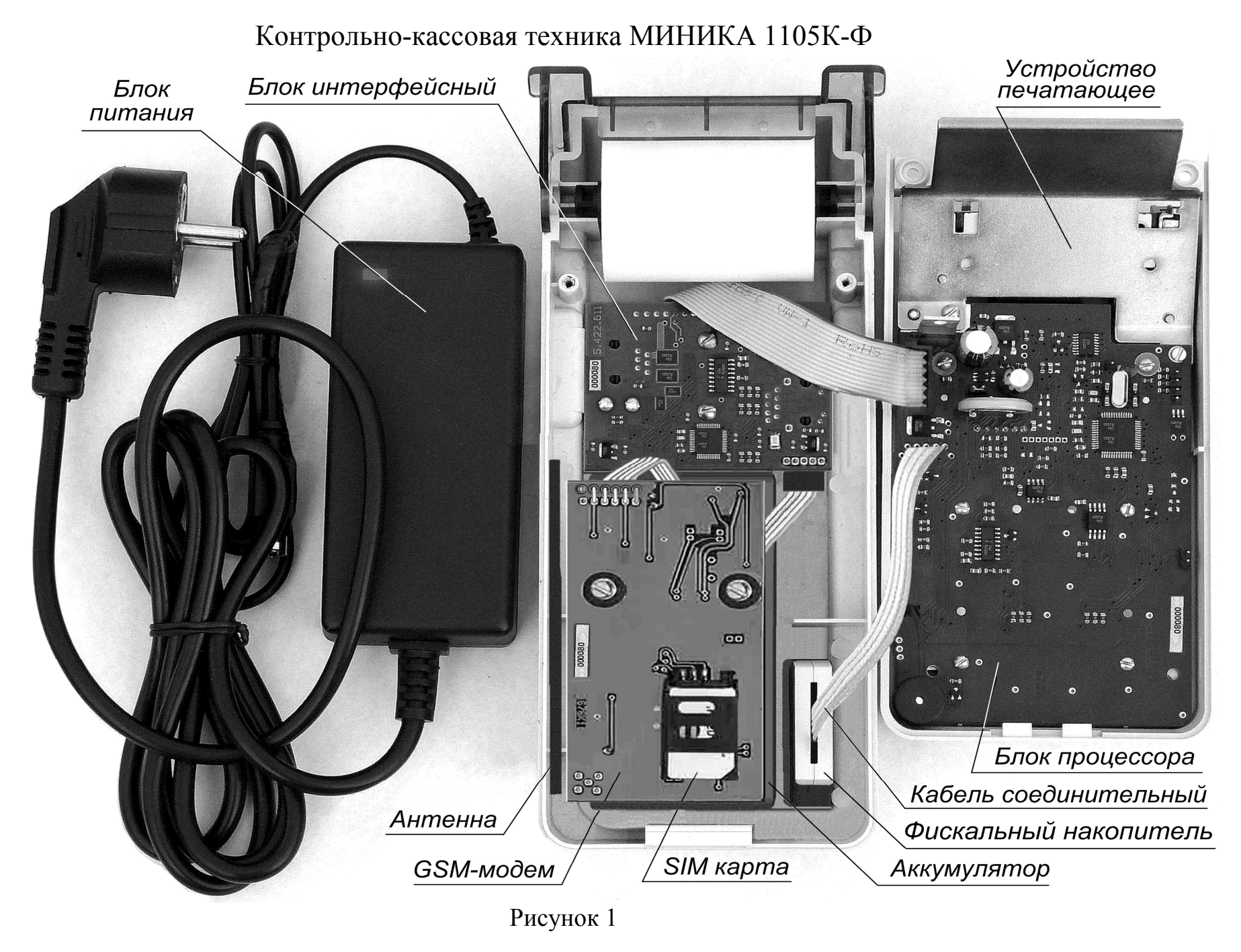

11

Проверить блок процессора РЮИБ5.191.867 (далее – БПр).

 Проверить обозначение БПр (обозначение указано на на плате БПр и на этикетке, устанавливаемой со стороны монтажа элементов).

Проверить наличие портов БПр:

- один порт – к блоку интерфейсному через разъем Х1;

- один порт – к печатающему устройству через разъем  $X2$ ;

- один порт – к средствам программирования ПО через разъем Х3;

- один порт – к ФН через разъем Х4.

Проверить отсутствие несанкционированных перемычек и элементов на БПр, не предусмотренных конструкторской или ремонтной документацией, и не указанных в отметках о доработке ККТ до соответствия ее эталонной версии (если доработка проводилась) или в отметках о ремонте в ПС.

Схема размещения элементов БПр приведена в разделе 7 настоящего руководства.

Проверить устройство печатающее РЮИБ6.046.620 (далее – ПУ).

Проверить подключение гибкого кабеля ПУ, который через разъем Х2 подсоединяется к БПр.

Проверить ФН:

- отсутствие повреждений кабеля соединительного РЮИБ6.644.828-01 для подключения ФН;

- отсутствие внешних повреждений ФН;

- отсутствие люфтов в местах подключения розеток кабеля соединительного и наличие резисторов R48, R49 на плате БПр в цепях обмена с открытым коллектором.

Проверить блок интерфейсный РЮИБ5.422.611 (далее – блок интерфейсный).

 Проверить обозначение блока интерфейсного (обозначение указано на плате блока).

Проверить наличие портов блока интерфейсного:

- один порт – к БПр через разъем Х1кабеля подключения;

- один порт – к внешнему БП через разъем Х2;

- один порт – к встроенному аккумулятору ККТ через разъем  $X3$ ;

 - два порта – каналы связи RS-232 для подключения внешних устройств через разъемы Х4, Х5;

- один порт – канал связи для подключения проводной сети с ETHERNETинтерфейсом через разъем Х6;

- один порт – к GSM-модему через вилку Х7;

- один порт – к средствам программирования ПО через разъем Х8.

 Проверить подключение кабеля блока интерфейсного, который через разъем Х1 подсоединяется к БПр.

 Проверить подключение аккумулятора (при его наличии) к разъему Х3 блока интерфейсного.

Проверить GSM-модем v4.0 РЮИБ5.422.610-03 (далее – GSM-модем).

 Проверить обозначение GSM-модема (обозначение указано на плате блока). Проверить наличие портов GSM-модема:

- один порт – подключение (установка) телефонной SIM карты в держатель Х1;

- один порт – подключение GSM антенны через разъем Х2;

- один порт – подключение к блоку интерфейсному через розетку кабеля Х7.

Проверить подключение GSM-модема, который через розетку Х7 кабеля подсоединяется к соответствующей вилке блока интерфейсного.

Проверить подключение GSM антенны к разъему Х2 GSM-модема.

Проверить подключение (установку) телефонной SIM карты в держатель Х1 GSM-модема.

Примечания:

1 ККТ поставляется потребителю с отключенным элементом резервного питания G1 на плате БПр. Отключение (подключение) элемента резервного питания осуществляется с помощью джампера XS1 вилки XP1 платы БПр.

В качестве элемента резервного питания G1 в БПр применена батарея литиевая типа CR2032 с номинальным напряжением 3,0 В.

2 Разрешение (запрет) сброса общих накоплений и сброса запоминающих устройств ККТ осуществляется с помощью технологического джампера (в комплект поставки не входит), устанавливаемого на контакты вилки XP2 платы БПр.

3 При поставке ККТ джампер XS1 установлен на один контакт вилки ХР1 (элемент резервного питания G1 отключен). Джампер на вилку ХР2 не установлен (с запретом сброса общих накоплений и запретом сброса запоминающих устройств).

4 При длительном перерыве в работе ККТ (более двух месяцев) рекомендуется отключать элемент резервного питания G1, т. е. снять джампер XS1.

5 В случае необходимости разрешения сброса общих накоплений, сброса базы кодов цен или общего сброса запоминающих устройств и таймера установить перед включением ККТ технологический джампер на контакты вилки ХР2 для выполнения соответствующей операции.

 6 Электрическое питание ККТ осуществляется от БП и (или) встроенного аккумулятора с номинальным напряжением 7,2 В и емкостью не менее 1800 мАч. Подзарядка встроенного аккумулятора осуществляется от БП, при подключении последнего к ККТ и сети переменного тока (ККТ при этом может находиться в выключенном состоянии).

Время полного заряда аккумулятора должно составлять не менее 8 часов.

 Контроль уровня заряда встроенного аккумулятора (при его наличии) осуществляется в следующей последовательности:

- отключить разъем БП от ККТ;

- включить ККТ;

- после появления на индикаторе сообщения о текущих дате и времени нажать клавишу ИТ, на индикаторе должно появиться меню режимов работы ККТ;

 - дважды нажать клавишу « \* », при этом на индикаторе отображается сообщение с соответствующим уровню заряда аккумулятора количеством заполненных символов;

- по методике РЭ определить уровень заряда аккумулятора.

 7 Установку и подключение встроенного аккумулятора по заказу потребителя осуществляет специалист по техническому обслуживанию и ремонту ККТ.

 Разъем жгута аккумулятора подключается к разъему Х3 блока интерфейсного.

 8 ККТ поставляется потребителю без телефонной SIM карты. Приобретение стандартной телефонной SIM карты выбранного сотового оператора мобильной связи осуществляется потребителем самостоятельно.

 Установку телефонной SIM карты по заказу потребителя осуществляет специалист по техническому обслуживанию и ремонту ККТ.

Установка телефонной SIM карты производится в держатель Х1 GSM-модема.

#### 5 Проверка работоспособности ККТ

5.1 Включение и обнуление ККТ

Подготовьте ККТ к проверке работоспособности, для чего:

 - проведите зарядку встроенного аккумулятора (при его наличии) по методике раздела 4 настоящего руководства;

- снимите кожух ККТ по методике раздела 4 настоящего руководства;

 - проверьте правильность подключения и надежность соединения разъемов узлов и блоков ККТ (проверку правильности подключения проводите по схеме общей и рисунку 1). Схема общая ККТ приведена в приложении А;

- установите телефонную SIM карту выбранного оператора сотовой связи в держатель Х1 GSM-модема;

- для проведения полного обнуления (общего сброса) запоминающих устройств и таймера ККТ установите технологический джампер на контакты вилки ХР2 в плате БПр;

- цифровым вольтметром измерьте напряжение на батарее G1 (измерение напряжения производите относительно шины «0V»). Величина измеряемого напряжения должна быть в пределах от плюс 3,0 до плюс 3,5 В;

- цифровым вольтметром измерьте напряжение встроенного аккумулятора (при его наличии) на контакте 1 вилки Х3 блока интерфейсного. Величина измеряемого напряжения должна быть не менее плюс 7,2 В;

 - подключите к внешним разъемам «ДУ1» и «ДУ2» ККТ коммутирующее устройство для проверки каналов связи RS-232. Схема коммутирующего устройства для проверки каналов связи RS-232 приведена в приложении Б;

- подключите БП, входящий в комплект поставки, к разъему «=9 В» ККТ;

- подключите БП к сети переменного тока.

 Цифровым вольтметром измерьте входное напряжение на шинах «VIN» блока интерфейсного и БПр (измерение напряжения производите на контактах 1, 2 розетки Х1 блока интерфейсного и транзисторе VT1 платы БПр).

 При отсутствии напряжения на шинах «VIN» проверьте исправность БП, а также исправность элементов блока интерфейсного и БПр.

Включите ККТ.

 Примечание – Здесь и далее, включение ККТ производите нажатием и удержанием клавиши [ $\bullet$ ] на клавиатуре ККТ до появления звукового сигнала, после чего клавишу отпустите. Выключение ККТ производите также нажатием и удержанием указанной клавиши.

 После включения ККТ цифровым вольтметром проконтролируйте наличие напряжения на шине «+8V» в плате БПр.

В случае отсутствия напряжения на шине «+8V» проверьте исправность схемы электронного ключа БПр на элементах S25, C13 – C15, D1, R12 – R16, VT1, VT3, VT4.

Цифровым вольтметром измерьте напряжение в цепи «+5V» на выводе 3 микросхемы D6 и выводе 2 микросхемы D7. Величина измеряемого напряжения должна быть в пределах от плюс 4,75 до плюс 5,25 В.

Измерьте напряжение в цепи «+3,3V» на выводе 3 микросхемы D7. Величина измеряемого напряжения должна быть в пределах от плюс 3,20 до плюс 3,40 В.

В случае несоответствия напряжений указанным значениям проверьте исправность микросхем D6, D7 и исправность их цепей.

Выявите и устраните неисправность.

 Для подключения элемента резервного питания установите джампер XS1 на оба контакта вилки XР1 в плате БПр.

Проконтролируйте свечение индикатора единичного коммутирующего устройства.

 После включения (при нормальном запуске микросхемы D1) БПр должен выдать короткий звуковой сигнал и на индикаторе HL1 (далее – индикатор) должно появиться сообщение крупным шрифтом:

#### 1105

 Проконтролируйте включение и равномерность свечения подсветки HL2 индикатора.

 Примечание – При недостаточной или завышенной контрастности изображения индикатора нажатиями клавиш «ВН+» или «ВП–» в этом режиме установите контрастность, обеспечивающую четкое изображение.

Через 5 – 10 секунд после появления указанного сообщения БПр должен произвести последовательное самотестирование постоянного запоминающего устройства (далее – ПЗУ), оперативного запоминающего устройства (далее – ОЗУ) и запоминающего устройства (далее – ЗУ), при этом на индикаторе должны поочередно появляться дополнительные сообщения «ПРОВЕРКА ПЗУ», «ПРОВЕРКА ОЗУ», «ПРОВЕРКА ЗУ», а затем сообщение о входе в режим управления сбросами «УПР.СБРОСАМИ ?».

 ВНИМАНИЕ! Сообщение «УПР.СБРОСАМИ ?» должно появляться только в том случае, если перед включением ККТ установлен технологический джампер на контакты вилки XP2 БПр и данные разметки ЗУ не потеряны.

 В случае отсутствия или потери разметки ЗУ, после включения на индикатор выдается дополнительное сообщение «СБРОС ?», независимо от установки джампера на контакты вилки XP2. В этом случае снимите джампер с контактов вилки ХР2 и нажмите клавишу ИТ. При этом должно произойти полное принудительное обнуление ККТ с проверкой и разметкой ЗУ, после чего на индикатор выдается сообщение о начальной установке текущей даты и текущего времени.

При отсутствии звукового сигнала и информации на индикаторе, с помощью осциллографа проверьте на плате БПр во время включения питания ККТ:

- запуск задающего генератора микросхемы D1 и наличие импульсов несущей частоты на элементах BQ1, С1, С2, R1;

- наличие сигнала «NRSТ» уровня логической «1» на выводе 7 микросхемы  $D1$ ;

- наличие сигналов «ВООТ» и «ВООТ1» уровня логического «0» на выводах 60 и 28 микросхемы D1;

- формирование на выводе 45 микросхемы D1 потенциального сигнала «ASP» уровня логической «1»;

- наличие статического сигнала уровня логической «1» на шине «ADR»;

- формирование на выводе 37 микросхемы D1 потенциального сигнала «VKL» уровня логической «1»;

- отсутствие короткого замыкания между шинами «SDA», «SCL» и «0V»;

- формирование и поступление импульсных сигналов «SDA», «SCL», «CSIN», «IND» обращения к индикатору от микросхемы D1;

- наличие импульсных сигналов «ZP» и исправность схемы управления пьезоэлектрическим звонком Н1 на элементах R4, R25, VD1, VT6.

Выявите и устраните неисправность или замените неисправный элемент.

В случае отсутствия свечения подсветки HL2 проверьте наличие сигнала управления подсветкой уровня логической «1» на шине «SVET». Проверьте исправность элементов D1, R10, R33, VD1, VT8, HL2.

Выявите и устраните неисправность.

При отсутствии сообщений на индикаторе и в случае появления сообщений «ОШИБКА ПЗУ», «ОШИБКА ОЗУ» перепрограммируйте или замените микросхему D1.

При появлении на индикаторе сообщения «ОШИБКА ЗУ» с помощью осциллографа проверьте во время включения питания наличие импульсных сигналов «SDA» и «SCL» на соответствующих выводах микросхем D1, D3 и резисторах R5, R6, R46, R47.

В случае появления на индикаторе аварийных сообщений «АП1» или «АП2», соответствующих заниженному и завышенному уровням входного напряжения на шине «+8V», соответственно, проверьте правильность номиналов и исправность элементов C16, R17, R18, VD2, D1. Проверьте исправность БП.

В случае появления на индикаторе сообщения «АСП» (авария напряжения питания в цепи «+5V»), проверьте исправность микросхем D6, D8 и исправность их цепей.

Выявите и устраните неисправность.

 При отсутствии на индикаторе сообщения «УПР.СБРОСАМИ ?» с установленным джампером на вилке XP2, проверьте наличие сигнала «USTT» уровня логического «0» на выводе 50 микросхемы D1 и исправность элементов R41, XP2, D1.

Выявите и устраните неисправность.

После появления на индикаторе сообщения «УПР.СБРОСАМИ ?» снимите джампер с контактов вилки ХР2 и нажмите на клавиатуре клавишу ИТ (здесь и далее, нажатие клавиш должно сопровождаться коротким звуковым сигналом и включением подсветки индикатора). На индикаторе должно появиться меню режима сбросов со строкой выделения выбранного подрежима:

> СБРОС1 . СБРОС ТОВАРОВ ОБЩИЙ СБРОС .

17

В режиме «УПР.СБРОСАМИ ?» имеются следующие подрежимы работы:

 - «СБРОС1» - сброс (обнуление) в ЗУ накоплений (без сброса базы товаров, кодов цен и заголовка/окончания чека);

 - «СБРОС ТОВАРОВ» - сброс (обнуление) в ЗУ базы товаров, кодов цен и заголовка/окончания чека;

 - «ОБЩИЙ СБРОС» - общий сброс таймера, ОЗУ и ЗУ (полное обнуление ККТ с восстановлением начальных заводских установок всех паролей и режимов работы).

 Выбор подрежима осуществляется клавишами «ВН+» и «ВП–». Клавиша ИТ подтверждает выбор подрежима.

Нажимайте клавишу «ВН+» до установки строки выделения в позицию «ОБЩИЙ СБРОС».

Нажмите клавишу ИТ. БПр должен начать процедуру проверки и общего сброса (полного обнуления) всех запоминающих устройств с выдачей на индикатор сообщений «ПРОВЕРКА ОЗУ», «ПРОВЕРКА ЗУ». Затем (через 4 – 5 минут) по завершении обнуления и тестирования запоминающих устройств на индикатор поочередно выдаются сообщения «ПРОВЕРКА БЛ.СВЯЗИ», «ПРОВЕРКА GSМ НОР», «ПРОВЕРКА ETH НОР» и сообщение о текущей дате и текущем времени, соответствующее включению БПр после операции общего сброса:

## 01.01.09  $00:XX:XX$

Проконтролируйте правильность хода текущего времени.

В случае появления сообщения «ОШИБКА ТАЙМЕРА», отсутствия или неправильного хода времени проверьте с помощью осциллографа запуск задающего генератора и наличие импульсов несущей частоты 32,764 кГц на выводах 3 и 4 микросхемы D1 и на выводах элементов BQ2, С3, С4, а также проверьте наличие резервного напряжения питания от батареи G1на выводе 1 микросхемы D1.

Выявите и устраните неисправность. В случае необходимости замените микросхему D1.

В случае отсутствия реакции БПр на нажатие клавиш, проверьте работу схемы управления клавиатурой:

- поступление импульсных сигналов опроса с выходов микросхемы D1 на шины «KLG1» – «KLG6» и контакты кнопок S1 – S24, при нажатии клавиш;

- поступление сигналов «KLV1» – «KLV4» с контактов кнопок S1 – S24 на соответствующие входы микросхемы D1 и на резисторы R37 – R40.

Выявите и устраните неисправность.

При появлении на индикаторе сообщения «ОШИБКА ЗУ» с помощью осциллографа, при повторении общего сброса, проверьте наличие импульсных сигналов «SDA» и «SCL» на соответствующих выводах микросхем D1, D3 и резисторах R5, R6, R46, R47, проверьте исправность указанных элементов. Проверьте наличие статического сигнала «ADR» уровня логической «1» на выводе 2 микросхемы D3 и статических сигналов уровня логического «0» на выводах 1 и 3 указанной микросхемы.

Выявите и устраните неисправность.

В случае появления на индикаторе сообщений «ПРОВЕРКА ETH НЕНОР», «ПРОВЕРКА GSМ НЕНОР», «ПРОВЕРКА SIМ НЕНОР» проверьте исправность блока интерфейсного и GSM-модема по методике п. 5.7 настоящего руководства.

Выявите и устраните неисправность.

После появления на индикаторе сообщения о текущей дате и текущем времени нажмите клавишу ИТ.

На индикаторе должно появиться меню режимов работы ККТ со строкой выделения выбранного режима.

5.2 Режим тестирования

Для тестирования функциональных узлов и технологического прогона ККТ выполните следующие действия:

- последовательным нажатием клавиш «ВН+», «ВП–» установите строку выделения в режим тестирования «РЕЖИМ ПРОВЕРОК» и нажмите клавишу ИТ, на индикаторе отобразится сообщение о запросе ввода пароля;

- цифровыми клавишами введите пароль входа в режим тестирования (по умолчанию - «000000»).

Если пароль введен неправильно, подается звуковой сигнал и на индикаторе повторно отображается запрос на введение пароля. Введите верный пароль.

Если пароль введен правильно на индикаторе отобразится меню «РЕЖИМА ПРОВЕРОК» со строкой выделения выбранного подрежима.

 Выбор подрежима осуществляется клавишами «ВН+» и «ВП–». Клавиша ИТ подтверждает выбор подрежима.

В «РЕЖИМЕ ПРОВЕРОК» предусмотрены следующие подрежимы работы:

«ВЕРСИЯ 796» - версия ПО ККТ;

«ПРОВЕРКА КЛАВИАТУРЫ» - тест клавиатуры;

«ПРОВЕРКА ИНДИКАТОРА» - тест индикатора;

«ПРОВЕРКА ПРИНТЕРА» - тест ПУ;

«ПРОВЕРКА БЛ.СВЯЗИ» - тест канала связи ETHERNET блока интерфейсного, GSM-модема и WI-FI модуля;

«ЗВОНОК» - тест выполнения GSM-модемом телефонного звонка;

«УРОВЕНЬ СВЯЗИ» - тест уровня связи GSM-модема;

«СЕРВЕР» - тест проверки связи с сервером по беспроводному каналу GSM или WI-FI, или по проводному каналу ETHERNET (по выбору);

«ПРОВЕРКА АСП» - тест проверки защиты информации при аварии сетевого питания (АСП) или при несанкционированном отключении питания ККТ;

«ПРОГОН» - технологический прогон;

«ПРОВЕРКА RS» - тест каналов связи RS-232;

«ПРОГРАММ.СЕРВ.ОБСЛ.» - программирование периодичности сервисного обслуживания;

«ПРОГРАММ.ПАР.СЕРВ.» - программирование пароля сервисного обслуживания; «ПРОГРАММ. ЗНМ» - программирование заводского номера ККТ.

Произведите выбор необходимого теста или подрежима программирования.

Нажмите клавишу ИТ для подтверждения выбора и выполнения конкретного теста, отображенного на индикаторе.

 После выполнения теста выход в начало режима «РЕЖИМ ПРОВЕРОК» осуществляется нажатием клавиши РЖ.

5.3 Тест клавиатуры

Выберите подрежим проверок «ПРОВЕРКА КЛАВИАТУРЫ».

Нажмите клавишу ИТ.

При сообщении на индикаторе «ПРОВЕРКА КЛАВИАТУРЫ», проверьте срабатывание всех клавиш клавиатуры путем последовательного поочередного нажатия всех клавиш слева направо, сверху вниз, начиная с клавиши «С», и наличие короткого звукового сигнала при нажатии каждой клавиши.

Дополнительно при каждом нажатии клавиш одновременно выполняется тестирование индикатора с отображением на нем соответствующей информации (см. п. 5.4).

При нормальной работе клавиатуры, после нажатия последней клавиши на индикаторе должно появиться дополнительное сообщение «НОРМ».

В случае появления сообщения «НЕНОРМ» при нажатии какой-либо из клавиш, проверьте с помощью осциллографа прохождение сигналов по цепям «KLG1» – «КLG6», «KLV1» – «KLV4», при нажатии той же клавиши.

5.4 Тест индикатора

Выберите подрежим проверок «ПРОВЕРКА ИНДИКАТОРА».

Нажмите клавишу ИТ.

В случае правильной работы, на каждое нажатие клавиши ИТ, индикатор реагирует следующим образом:

- индикация двух строк крупным шрифтом «0123456789»;

- полное гашение индикатора;
- индикация одной строки мелким шрифтом «0.1.2.3.4.5.6.7.8.9.»;

- циклическое перемещение указанной строки на одну позицию вниз по каждому нажатию клавиши ИТ.

 В случае несоответствия или искажения индицируемой информации проверьте с помощью осциллографа формирование и поступление импульсных сигналов «SDA», «SCL», «CSIN», «IND» обращения к индикатору от микросхемы D1 на микросхему D2 и на соответствующие выводы индикатора HL1.

5.5 Тест ПУ

Выберите подрежим проверок «ПРОВЕРКА ПРИНТЕРА».

Нажмите клавишу ИТ. На индикаторе должно остаться сообщение «ПРОВЕРКА ПРИНТЕРА».

Нажмите клавишу ПИ. На индикаторе должно появиться дополнительное сообщение о показателе длительности срабатывания одновибратора, выполненного

на микросхеме D4.1, схемы формирования импульсов печати «STB» термоголовки ПУ и импульсов контроля «STBN»:

СБР1 ХХ,Х ,

где ХХ,Х – длительность, мс.

Значение показателя должно находиться в пределах от 10,0 до 15,0, что соответствует ограничению длительности импульса печати на уровне от 10 до 15 мс.

Если значение показателя длительности импульсов «STВ» и «STBN» не соответствует требуемому, с помощью осциллографа проверьте наличие запускающих импульсов «PRIN» и проверьте работу микросхемы D4.1, проконтролируйте номиналы элементов C20, R26\*.

Нажмите клавишу ПИ. На индикаторе должно появиться сообщение о показателе длительности срабатывания одновибратора, выполненного на микросхеме D4.2, схемы включения и блокировки напряжения питания термоголовки и шагового двигателя ПУ:

СБР2 ХХХ,Х ,

где ХХХ,Х – длительность, мс.

Значение показателя должно находиться в пределах от 50 до 500, что соответствует длительности импульса «ONVH» высокого уровня от 50 до 500 мс.

Если значение показателя длительности не соответствует требуемому, проверьте наличие запускающих импульсов «ONV», работу микросхемы D4.2, работу схемы включения и контроля высокого напряжения на элементах C22, R29– R32, VT2, VT7, VD3, D1, а также проконтролируйте номиналы элементов C21, R28\*.

Нажмите клавишу ПИ. На индикаторе должно появиться сообщение о показателе нагрева термоголовки ПУ:

НАГРЕВ ХХХ ,

где ХХХ – значение показателя в условных единицах.

Значение показателя в нормальных климатических условиях должно находиться в пределах от 60 до 300.

Если значение показателя не соответствует требуемому значению, проверьте правильность номиналов и исправность элементов C17, R19, R20, D1.

Нажмите клавишу ПИ. На индикаторе должно появиться сообщение о показателе контроля уровня входного напряжения питания БПр по шине «+8V»:

АП1 ХХХ ,

где ХХХ – значение показателя в условных единицах.

Значение показателя, при работе ККТ от БП, должно находиться в пределах от 200 до 300.

Если значение показателя не соответствует требуемому значению, проверьте правильность номиналов и исправность элементов C16, R17, R18, VD2, D1.

Нажмите клавишу ИТ. На индикаторе должно остаться сообщение «ПРОВЕРКА ПРИНТЕРА».

Заправьте чековую ленту в ПУ.

Нажмите клавишу ИТ. После чего ПУ должно произвести распечатку тестовой информации.

При отсутствии печати тестовой информации на чековой ленте проверьте работу схемы управления термоголовкой. Для этого в режиме выполнения теста ПУ с помощью осциллографа проверьте поступление импульсных сигналов «DATE», «CLK», «LATCH», «STB» на контакты розетки Х2.

При отсутствии сигналов выявите и устраните неисправность.

В случае появления на индикаторе сообщения «НЕТ БУМАГИ» проверьте прохождение сигнала «GPS» уровня логического «0» на контакт 1 розетки Х2, проверьте работу схемы контроля оптронного датчика наличия чековой ленты ПУ на элементах С18, R23, R24, а также прохождение сигнала «РЕ» на вывод 14 микросхемы D1.

В случае появления на индикаторе сообщения «ПЕРЕГРЕВ» проверьте значение показателя «НАГРЕВ», а также проверьте цепь шины «ТМ» на возможное короткое замыкание с другими цепями платы БПр.

В случае отсутствия перемещения чековой ленты в ПУ с помощью осциллографа проверьте включение напряжения «VH» на контактах розетки Х2, формирование сигналов фаз управления двигателем «OUT1» – «OUT4» на выводах микросхемы D5 и поступление сигналов «FD1» – «FD4» на контакты розетки Х2, проверьте цепи сигналов «IN1», «IN2», «PWM» и исправность элементов D1, D5, R21, R22, R67 – R70, VT5.

Выявите и устраните неисправности.

После успешного завершения теста убедитесь в том, что отпечатки знаков и графического QR-кода на чековой ленте четкие и легкочитаемые.

В случае явно заниженной яркости распечатки или в случае появления сообщения «ЗАРЯДИТЕ АККУМУЛЯТОР» (даже при отсутствии аккумулятора в составе ККТ), повторите выполнение теста печати и проконтролируйте с помощью осциллографа уровень напряжения на шине «VH». В процессе печати значение напряжения на шине «VH» не должно опускаться ниже напряжения на шине «+8V» более чем на 0,5 В.

Повторите выполнение теста печати при отсутствии чековой ленты в ПУ. На индикаторе должно появиться сообщение «НЕТ БУМАГИ». Заправьте чековую ленту в ПУ и продолжите выполнение теста нажатием клавиши ПИ.

Проведите изменение яркости печати в режиме «ЯРКОСТЬ ПЕЧАТИ» и сделайте контрольные распечатки тестовой информации на всех значениях показателя яркости. Проконтролируйте изменение яркости печати на чековой ленте.

5.6 Тест каналов связи RS-232

 Выберите подрежим проверок «ПРОВЕРКА RS». Нажмите клавишу ИТ. На индикаторе должно появиться сообщение:

ПРОВЕРКА RS НЕНОРМ .

#### ПРОВЕРКА RS НОРМ .

 Отпустите кнопку «S1» коммутирующего устройства. На индикаторе должно появиться сообщение:

#### ПРОВЕРКА RS НЕНОРМ .

Нажмите и удерживайте кнопку «S2» коммутирующего устройства. На индикаторе должно появиться сообщение:

#### ПРОВЕРКА RS НОРМ .

Отпустите кнопку «S2» коммутирующего устройства.

В случае отсутствия указанных сообщений, при нажатии кнопок коммутирующего устройства, с помощью осциллографа проверьте прохождение сигналов «TXDL1» от вывода 42 микросхемы D1 платы БПр на выводы 10 и 11 микросхемы D1 блока интерфейсного.

Проверьте прохождение сигналов «TXD1» и «TXD2» через контакты 3 разъемов Х4 и Х5 блока интерфейсного и цепи коммутирующего устройства на шины «RXD1», «RXD2» разъемов Х4, Х5 и поступление этих сигналов на выводы 12, 9 микросхемы D1 блока интерфейсного. Проверьте прохождение сигналов «RX1», «RX2» на выводы диодной сборки VD5 блока интерфейсного и прохождение сигналов «RXDL1» на вывод 43 микросхемы D1 платы БПр.

Цифровым вольтметром измерьте напряжения на выводах 2 и 6 микросхемы D1 блока интерфейсного. Величины измеряемых напряжений должны быть, соответственно, в пределах от плюс 5,0 до плюс 12,0 В и от минус 5,0 до минус 12,0 В. В случае отсутствия напряжений или несоответствия их указанным значениям проверьте исправность элементов C11 – C15, D1 блока интерфейсного.

Выявите и устраните неисправности.

5.7 Тест канала связи ETHERNET и GSM-модема

Тест проводится при наличии рабочей телефонной SIM карты, установленной в держателе Х1 GSM-модема, и GSM антенны, подключенной к его разъему Х2.

Выберите подрежим проверок «ПРОВЕРКА БЛ.СВЯЗИ».

Нажмите клавишу ИТ. На индикаторе должно появиться сообщение:

#### ПРОВЕРКА ETH НОРМ .

Нажмите клавишу ИТ. На индикаторе должно появиться сообщение:

#### ПРОВЕРКА GSM НОРМ .

Нажмите клавишу ИТ. На индикаторе (при отсутствии WI-FI модуля в составе ККТ) должно появиться сообщение:

#### ПРОВЕРКА WI-FI НЕНОРМ .

Завершите выполнение теста нажатием клавиши ИТ.

 В случае появления на индикаторе сообщения «ETH НЕНОРМ» цифровым вольтметром измерьте на плате блока интерфейсного входное напряжение на шине «+8V» и выходное напряжение «VDD» после транзистора VT2. В случае отсутствия выходного напряжения после транзистора VT2 проверьте наличие сигнала уровня логической «1» на шине «ВОХ» и исправность элементов C16, R8, R9, VT1, VT2, Х7.

 Цифровым вольтметром измерьте напряжения питания на шинах «VBAT» и «+3,3V» блока интерфейсного. Напряжение питания «VBAT» формируется в GSMмодеме и должно находиться в пределах от плюс 3,8 до плюс 4,2 В. Напряжение питания на шине «+3,3V» формируется стабилизатором D3 блока интерфейсного и должно находиться в пределах от плюс 3,20 до плюс 3,40 В.

В случае отсутствия или несоответствия напряжения «VBAT» указанному значению проверьте в GSM-модеме работу импульсного стабилизатора напряжения на элементах C9 – C14, D4, L1, R15 – R17, VD3, проверьте номиналы резисторов R16, R17 делителя напряжения.

С помощью осциллографа проверьте в блоке интерфейсном:

- запуск задающего генератора микроконтроллера D2 и наличие импульсов несущей частоты на элементах BQ1, С7, С8, R5;

- наличие сигнала «NRSТ» уровня логической «1» на выводе 7 микросхемы D<sub>2</sub>.

 Повторяйте выполнение теста «ПРОВЕРКА БЛ.СВЯЗИ» нажатием клавиши ИТ и с помощью осциллографа проверьте в блоке интерфейсном:

- прохождение импульсного сигнала «ТXDL2» от вывода 12 розетки Х1 на вывод 32 микросхемы D2;

- формирование ответного логического сигнала «RX4» на выводе 31 микросхемы D2 и прохождение его через диодную сборку VD6 на шину «RXDL2» и на вывод 13 розетки Х1.

Выявите и устраните неисправность.

В случае появления на индикаторе сообщения «GSM НЕНОРМ» цифровым вольтметром измерьте напряжения питания на шинах «VBAT» и «+3V» GSMмодема. Напряжение питания на шине «+3V» должно находиться в пределах от плюс 2,8 до плюс 3,1 В.

Выключите ККТ. Установите щуп осциллографа на вывод 5 микросхемы D1 GSM-модема и включите ККТ.

Проконтролируйте появление и удержание не менее 1 секунды сигнала включения GSM модуля D2 «PWRKEY» уровня логического «0», после чего указанный сигнал должен установиться в состояние логической «1».

Установите щуп осциллографа на вывод 66 GSM модуля D2 и проверьте появление сигнала «STATUS» уровня логической «1», проконтролируйте его появление на выводе 3 микросхемы D1.

Проверьте (после установки сигнала «STATUS» в состояние логической «1») появление сигнала «VEXT» уровня логической «1» на выводе 2 микросхемы D1.

При отсутствии указанных сигналов выявите и устраните неисправность, перепрограммируйте или замените микросхему D1 GSM-модема.

Повторите выполнение теста «ПРОВЕРКА БЛ.СВЯЗИ».

В случае успешного выполнения теста на индикаторе должно появиться сообщение:

ПРОВЕРКА GSM НОРМ .

При повторном появлении сообщения «GSM НЕНОРМ» повторяйте выполнение теста нажатием клавиши ИТ и с помощью осциллографа проверьте на плате GSMмодема:

- появление логического сигнала «RXD» на выводе 4 вилки Х7 и прохождение его на вывод 10 GSM модуля D2 через схему блокировки на элементах R6, R7, R9, VD2;

- формирование ответного логического сигнала «ТXDL» на выводе 9 GSM модуля D2 и прохождение его на вывод 2 вилки Х7 через резисторы R5, R8.

Выявите и устраните неисправность.

При появлении на индикаторе сообщения об отсутствии SIM карты или неисправности элементов ее установки «SIM НЕНОРМ»:

- выключите ККТ, установите щуп осциллографа на вывод 30 GSM модуля D2 в GSM-модеме и включите ККТ, проверьте формирование и прохождение импульсного сигнала питания «SIM VDD» на вывод 1 держателя SIM карты Х1;

- выключите ККТ, установите щуп осциллографа на вывод 33 GSM модуля D2 и включите ККТ, проверьте формирование и прохождение импульсного сигнала «SIM RST» на вывод 2 держателя SIM карты Х1;

- выключите ККТ, установите щуп осциллографа на вывод 32 GSM модуля D2 и включите ККТ, проверьте формирование и прохождение импульсного сигнала «SIM CLK» на вывод 3 держателя SIM карты Х1;

- выключите ККТ, установите щуп осциллографа на вывод 31 GSM модуля D2 и включите ККТ, проверьте формирование и прохождение импульсного сигнала «SIM DATA» на вывод 7 держателя SIM карты Х1.

Выявите и устраните неисправность.

Для дополнительной проверки GSM-модема и блока интерфейсного в режиме проверок имеются три подрежима «ЗВОНОК», «УРОВЕНЬ СВЯЗИ» и «СЕРВЕР».

Для проверки работы ККТ в подрежиме «ЗВОНОК» беспроводного канала GSM выполните следующие действия:

- выберите подрежим проверок «ЗВОНОК»;

- нажмите клавишу ИТ, на индикаторе должен появиться запрос на набор номера телефона:

ЗВОНОК

 $\mathcal{P}$ 

- цифровыми клавишами на клавиатуре ККТ наберите телефонный номер любого действующего мобильного телефона, расположенного в доступной близости от места тестирования ККТ. Набор номера производите в формате 8-(ХХХ)-(ХХХ)-  $(XX)$ - $(XX)$ ;

- нажмите клавишу ИТ.

 Через несколько секунд должно произойти соединение GSM-модема с выбранным телефоном в режиме вызова (звонка).

 Убедитесь в том, что телефонный звонок идет и номер абонента, отображаемый на экране телефона, соответствует номеру SIM карты, установленной на GSM-модеме.

Для выхода из режима «ЗВОНОК» нажмите клавишу С или РЖ. Вызов телефона должен прекратиться.

 В случае отсутствия вызова выбранного телефона проверьте на GSM-модеме наличие связи по шине «ANT» между выводом 60 GSM модуля D2 и центральным выводом разъема антенного Х2. Проверьте отсутствие короткого замыкания между шинами «ANT» и «0V» на разъеме антенном Х2.

Выявите неисправный элемент и замените его.

Для проверки работы ККТ в подрежиме «УРОВЕНЬ СВЯЗИ» беспроводного канала связи GSM выполните следующие действия:

- выберите подрежим проверок «УРОВЕНЬ СВЯЗИ»;

- нажмите клавишу ИТ, на индикаторе должно появиться сообщение:

УРОВЕНЬ СВЯЗИ ;

- на ПУ должно распечатываться сообщение:

#### CSQ: XX,X

где ХХХХ – значение уровня связи в условных единицах.

Значение показателя, при работе ККТ в условиях устойчивой связи, должно находиться в пределах от 15 до 30.

Завершите распечатку значения уровня связи нажатиями клавиши РЖ.

В случае низкого значения уровня связи проверьте исправность антенны ККТ.

Для проверки работы ККТ в подрежиме «СЕРВЕР» по беспроводному каналу связи GSM выполните следующие действия:

- установите в режиме «ПРОГРАММИРОВАНИЕ» значение опции 11, равным «0», по методике РЭ;

- выберите подрежим проверок «СЕРВЕР»;

- нажмите клавишу ИТ, на индикаторе должно появиться сообщение:

ПРОВЕРКА СВЯЗИ ;

 - нажмите клавишу ИТ, на индикаторе в ответ на тестовое (без реквизитов продажи) обращение к серверу должно появиться сообщение:

#### ПРОВЕРКА СВЯЗИ НОРМ .

Для проверки работы ККТ в подрежиме «СЕРВЕР» по проводному каналу связи ETHERNET выполните следующие действия:

- подключите ККТ к локальной сети ETHERNET стандартным кабелем;

- установите в режиме «ПРОГРАММИРОВАНИЕ» значение опции 11, равным «1», по методике РЭ;

- выберите подрежим проверок «СЕРВЕР»;

- нажмите клавишу ИТ, на индикаторе должно появиться сообщение:

#### ПРОВЕРКА СВЯЗИ ;

 - нажмите клавишу ИТ, на индикаторе в ответ на тестовое (без реквизитов продажи) обращение к серверу должно появиться сообщение:

#### ПРОВЕРКА СВЯЗИ НОРМ .

 В случае появления сообщения «НЕНОР» проверьте в блоке интерфейсном наличие связей по шинам «TPOUT+», «TPOUT-», «TPIN+», «TPIN-» между выводами микроконтроллера D2 и выводами розетки Х6. Проверьте номиналы и правильность установки элементов C18, C19, D2, L1, R10 – R15, X6. Проверьте отсутствие коротких замыканий между указанными элементами и шинами их подключения.

Выявите неисправный элемент и замените его. При необходимости перепрограммируйте или замените микроконтроллер D2 блока интерфейсного.

 Примечание – При наличии в составе ККТ WI-FI модуля аналогично проведите проверку работы ККТ в подрежиме «СЕРВЕР», после установки значения опции 11, равным «3».

5.8 Тест АСП

 Выберите подрежим проверок «ПРОВЕРКА АСП». Нажмите клавишу ИТ. На индикаторе должно появиться сообщение:

#### ПРОВЕРКА АСП .

Выключите ККТ и через 10 – 15 секунд повторно включите.

 После выполнения ККТ тестирования своих запоминающих устройств и блоков на индикаторе должно появиться сообщение:

ПРОВЕРКА АСП ХХХХ ,

где ХХХХ – показатель количества байт тестовой информации, записанных в ЗУ после выключения питания ККТ.

Для успешного выполнения теста показатель должен быть не менее 100.

В случае меньшего значения показателя проконтролируйте на плате БПр (при выключении питания ККТ) время спада напряжений в каналах «+5V» и «+3,3V», измеряемое от начала появления низкого уровня сигнала «ASP». Это время должно быть не менее 30 мс. Проконтролируйте номиналы конденсаторов С10, С12 и проверьте исправность элементов С7, R45, D8, D1.

Выявите и устраните неисправность.

5.9 Тест «ПРОГОН»

Тест проводится при наличии рабочей телефонной SIM карты, установленной в держателе Х1 GSM-модема, и GSM антенны, подключенной к разъему Х2. ККТ должна быть подключена к локальной сети ETHERNET стандартным кабелем. К внешним разъемам «ДУ1» и «ДУ2» ККТ должно быть подключено коммутирующее устройство для проверки каналов связи RS-232 (см. приложение Б).

 Выберите подрежим проверок «ПРОГОН». Нажмите клавишу ИТ. На индикаторе должно появиться сообщение «ПРОГОН 1». Нажмите клавишу ИТ.

ККТ должна начать тестирование в автоматическом режиме, при этом на ПУ последовательно должна выводиться следующая информация:

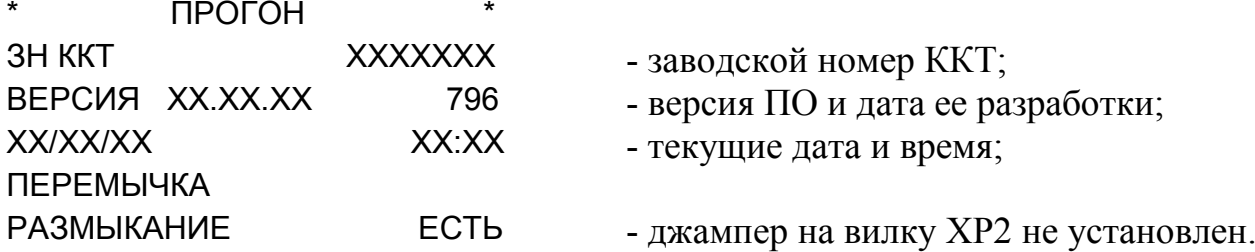

 После этого распечатка должна остановиться с выводом на индикатор сообщения «ПРОВ USTT».

Установите технологический джампер на контакты вилки ХР2 БПр.

 На ПУ должно распечататься сообщение о замкнутом состоянии перемычки и сообщение о начале тестирования первого канала связи RS-232:

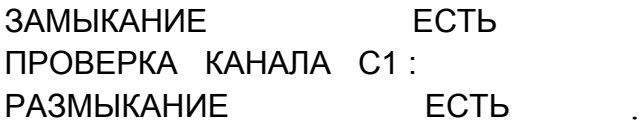

Примечание – В случае необходимости тест проверки установки перемычки «ПРОВ USTT» может быть пропущен нажатием клавиши ИТ, при этом на ПУ распечатывается сообщение «ЗАМЫКАНИЯ НЕТ».

После этого распечатка должна остановиться с выводом на индикатор сообщения о проверке разомкнутого состояния первого канала связи RS-232:

ПРОВЕРКА С1 НЕНОРМ .

Снимите технологический джампер с контактов вилки ХР2 БПр.

Кратковременно нажмите кнопку «S1» коммутирующего устройства.

На ПУ должно распечататься сообщение о результате тестирования замкнутого состояния первого канала связи RS-232 и сообщение о начале тестирования второго канала связи RS-232:

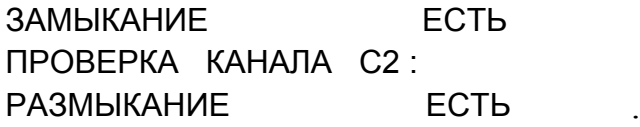

После этого распечатка должна остановиться с выводом на индикатор сообщения о проверке разомкнутого состояния второго канала связи RS-232:

#### ПРОВЕРКА С2 НЕНОРМ .

Кратковременно нажмите кнопку «S2» коммутирующего устройства.

На ПУ должно распечататься сообщение о результате тестирования замкнутого состояния второго канала связи RS-232:

#### ЗАМЫКАНИЕ ЕСТЬ .

В случае отсутствия распечатки указанных сообщений, при нажатии кнопок коммутирующего устройства, щупом осциллографа проверьте прохождение сигналов «TXDL1» и «TXDL2» от микросхемы D1 БПр через контакты разъемов Х1 на выводы 10, 11 микросхемы D1 блока интерфейсного.

Проверьте прохождение сигналов «TXD1», «TXD2» через контакты 3 разъемов Х4, Х5 блока интерфейсного и цепи коммутирующего устройства на шины «RXD1», «RXD2» и поступление сигналов «RXDL1», «RXDL2» на входы микросхемы D1 БПр.

Выявите и устраните неисправность.

Примечание – В случае необходимости тесты проверки каналов связи RS-232 «ПРОВЕРКА С1» и «ПРОВЕРКА С2» могут быть пропущены (например, без подключения коммутирующего устройства) нажатиями клавиши ИТ, при этом на ПУ распечатываются сообщения «ЗАМЫКАНИЯ НЕТ».

После распечатки результата прохождения теста каналов связи RS-232 печать прекращается и на индикатор выдается сообщение:

#### ПРОВЕРКА ПУЛЬТА ,

Последовательно слева направо, сверху вниз, начиная с клавиши С, поочередно нажмите все клавиши. При каждом нажатии клавиш одновременно контролируйте прохождение теста индикатора с отображением на нем соответствующей информации (см. п. 5.4 настоящего руководства).

После успешного прохождения теста на ПУ распечатывается сообщение:

ПРОВЕРКА ПУЛЬТА НОРМ ПРОВЕРКА ИНДИКАЦИИ НОРМ .

 При неправильных действиях проверяющего (или наличии неисправности) должен выдаваться звуковой сигнал с выводом на индикатор сообщения:

#### **НЕНОРМ**

Нажмите клавишу С и повторите проверку клавиатуры и индикатора.

Примечание – В случае необходимости тест проверки клавиатуры «ПРОВЕРКА ПУЛЬТА» может быть пропущен двойным нажатием клавиши ИТ, при этом на ПУ распечатывается сообщение «ПРОВЕРКА ПУЛЬТА ПРОВЕРКА ПРОПУЩЕНА».

После распечатки результата прохождения теста установки перемычки печать прекращается и на индикатор выдается сообщение:

#### ПРОВЕРКА АСП .

Выключите ККТ.

Примечание – В случае необходимости тест проверки АСП «ПРОВЕРКА АСП» может быть пропущен (без выключения ККТ) нажатием клавиши ИТ, при этом на ПУ распечатывается сообщение «ПРОВЕРКА АСП ПРОВЕРКА ПРОПУЩЕНА».

Через 10 – 15 секунд включите ККТ.

 После выполнения ККТ тестирования своих запоминающих устройств и блоков на ПУ в автоматическом режиме должна последовательно выводиться следующая информация:

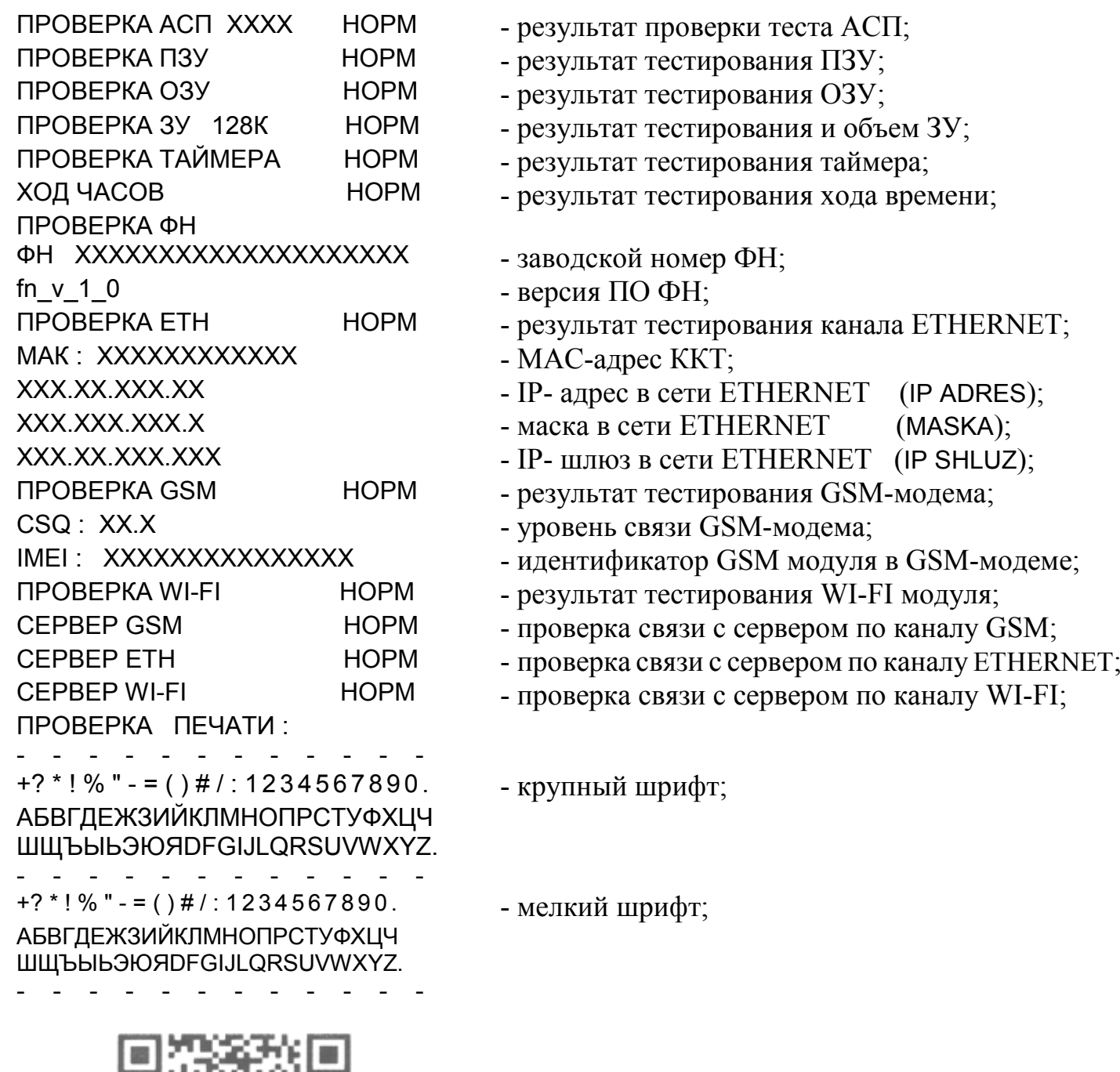

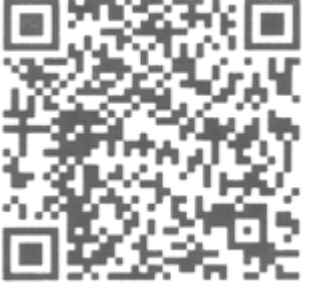

- распечатка тестового QR-кода;

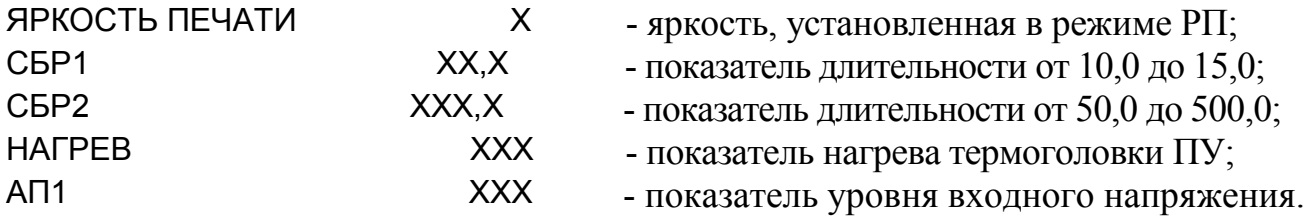

На этом нулевой цикл теста «ПРОГОН» завершается.

 Если, при подключенном ФН, на распечатке выводится сообщение «ФН ОТСУТ. ИЛИ НЕИСПРАВЕН» проверьте на плате БПр формирование и прохождение сигналов «SDAЕ», «SCLЕ» от микросхемы D1 на выводы 4, 5 вилки Х4 и резисторы R48, R49.

Проверьте исправность кабеля соединительного для подключения ФН.

Устраните неисправность и повторите выполнение теста «ПРОГОН».

В случае появления на распечатке сообщений «ПРОВЕРКА ETH НЕНОР» «ПРОВЕРКА GSМ НЕНОР», «ПРОВЕРКА WI-FI НЕНОР», «СЕРВЕР ETHERNET НЕНОР», «СЕРВЕР GSМ НЕНОР», «СЕРВЕР WI-FI НЕНОР» проверьте исправность блока интерфейсного, GSM-модема или WI-FI модуля по методике п. 5.7 настоящего руководства.

Выявите и устраните неисправность.

После прохождения нулевого цикла теста «ПРОГОН» на индикаторе должен появиться запрос на циклическое выполнение тестирования:

ЦИКЛ ? .

Нажатием клавиши ИТ запустите циклическое выполнение теста «ПРОГОН», при этом ККТ должна осуществлять автоматическую проверку с периодической распечаткой на ПУ результатов тестирования.

Проконтролируйте выполнение трех циклов теста «ПРОГОН».

Произведите выход из технологического прогона нажатием клавиши РЖ.

5.10 Программирование периодичности технического обслуживания

В данном подрежиме осуществляется программирование номера смены, после которого необходимо провести техническое обслуживание.

Для программирования периодичности технического обслуживания необходимо выполнить следующие действия:

- выбрать подрежим программирования периодичности технического обслуживания «ПРОГРАММ.СЕРВ.ОБСЛ.» ;

- нажать клавишу ИТ, на индикаторе отобразится сообщение о номере смены:

#### ПРОГРАММ.СЕРВ.ОБСЛ

0 ;

- ввести цифровыми клавишами номер смены, после которой (начиная от текущей смены) необходимо провести техническое обслуживание (от 22 до 254);

- нажать клавишу ИТ.

 Если до запрограммированного срока остается меньше шести смен, то при оформлении финансового (суточного) отчета с гашением на печать выводится предупреждение:

 ! ВНИМАНИЕ ! ДО ТО ОСТАЛОСЬ ДНЕЙ Х .

В течение данного срока потребитель обязан уведомить организацию по техническому обслуживанию и ремонту ККТ о необходимости провести техническое обслуживание ККТ. По истечении этого срока в кассовом режиме при оформлении чека будет выводиться на печать предупреждение:

 ! ВНИМАНИЕ ! ПРОВЕДИТЕ ТО .

Периодичность технического обслуживания можно перепрограммировать или отменить. Для отмены периодичности нажать клавишу С после выбора режима «ПРОГРАММ.СЕРВ.ОБСЛ.».

5.11 Программирование пароля технического обслуживания

Данный подрежим предназначен для программирования пароля технического обслуживания.

По умолчанию запрограммирован пароль «000000».

Для программирования или смены пароля выполнить следующие действия:

- выбрать подрежим программирования пароля «ПРОГРАММ.ПАР.СЕРВ.»;

- нажать клавишу ИТ. На индикаторе отобразится:

 ПРОГРАММ. ПАР.СЕРВ. 000000 ;

где ХХХХХХ – значение пароля режима технического обслуживания;

- нажать клавишу ПИ, на индикаторе отобразится:

ПРОГРАММ. ПАР.СЕРВ.

 $- - - - 2$ 

- ввести цифровыми клавишами новое шестиразрядное значение пароля;

- нажать клавишу РЖ.

5.12 Программирование заводского номера ККТ

 Данный подрежим предназначен для программирования заводского номера ККТ.

Для программирования заводского номера выполнить следующие действия:

- выбрать подрежим программирования заводского номера «ПРОГРАММ. ЗН»;

- нажать клавишу ИТ. Если заводской номер был запрограммирован ранее на ПУ выводится сообщение:

#### ЗН ХХХХХХХ .

Если заводской номер не был запрограммирован на индикаторе отобразится:

#### ПРОГРАММ. ЗН ;

- нажать клавишу ПИ, на индикаторе отобразится:

ПРОГРАММ. ЗН

 $\mathcal{P}$ 

- ввести цифровыми клавишами заводской номер ККТ;

 - для завершения программирования нажать клавишу ИТ, на ПУ выводится сообщение о введенном заводском номере ККТ:

#### ПРОГРАММИРОВАНИЕ НОМЕРА **SH KKT XXXXXXX**

5.13 Обкатка ККТ

 Обкатку ККТ проводить в течение 8 часов, во время которых проверятся функционирование ККТ по циклическому тесту «ПРОГОН».

 Перед обкаткой необходимо ввести в ККТ реальные дату и время по методике РЭ для контроля работы таймера реального времени.

 После проведения обкатки проверить напряжение батареи литиевой G1 в плате БПр, которое должно быть не менее 3,0 В.

 Если во время обкатки не было отказов и напряжение батареи соответствует указанному значению, то ККТ считается прошедшей обкатку. Если при проведении обкатки произошел отказ, его необходимо устранить и повторить обкатку в полном объеме. Если отказы повторились, но общее количество отказов за период обкатки не превысило трех, ККТ считается принятой.

 После четвертого отказа ККТ должна быть забракована. Составляется акт о непригодности ККТ к эксплуатации с указанием причин, по которым ККТ забракована. Акт хранится у потребителя.

 Отрывной талон акта высылается в адрес организации, осуществляющей гарантийное обслуживание.

 ПС с заполненным и заверенным отрывным контрольным талоном акта совместно с признанной непригодной к эксплуатации ККТ (согласно комплектности) отправляется в адрес предприятия-изготовителя.

 Предприятие-изготовитель обязано в течение одного месяца произвести замену непригодной ККТ на новую и поставить ее потребителю.

 Расходы по повторному вводу в эксплуатацию ККТ несет предприятиеизготовитель.

После завершения работ оформляются следующие документы:

- акт, который остается у потребителя;

 - отрывной талон акта, который направляется организации, осуществляющей гарантийное обслуживание;

 - отрывной контрольный талон акта, который направляется предприятиюизготовителю.

## 6 Возможные неисправности в процессе работы

#### 6.1 Сообщения об ошибках

В процессе работы ККТ на индикаторе или чековой ленте могут появиться сообщения, информирующие об ошибках оператора или сбоях в работе ККТ. Данные об ошибках приведены в таблице 3.

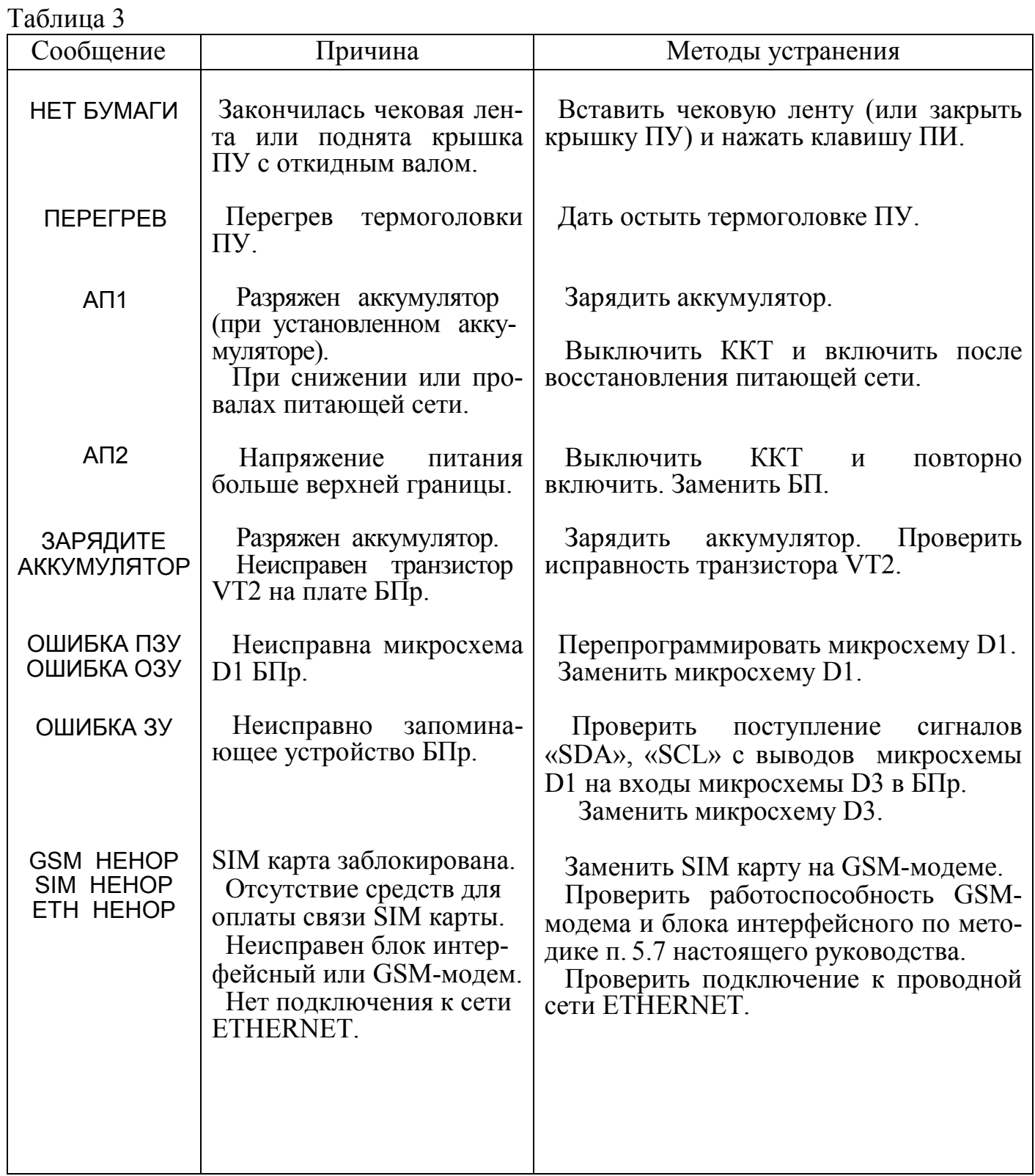

34

Продолжение таблицы 3

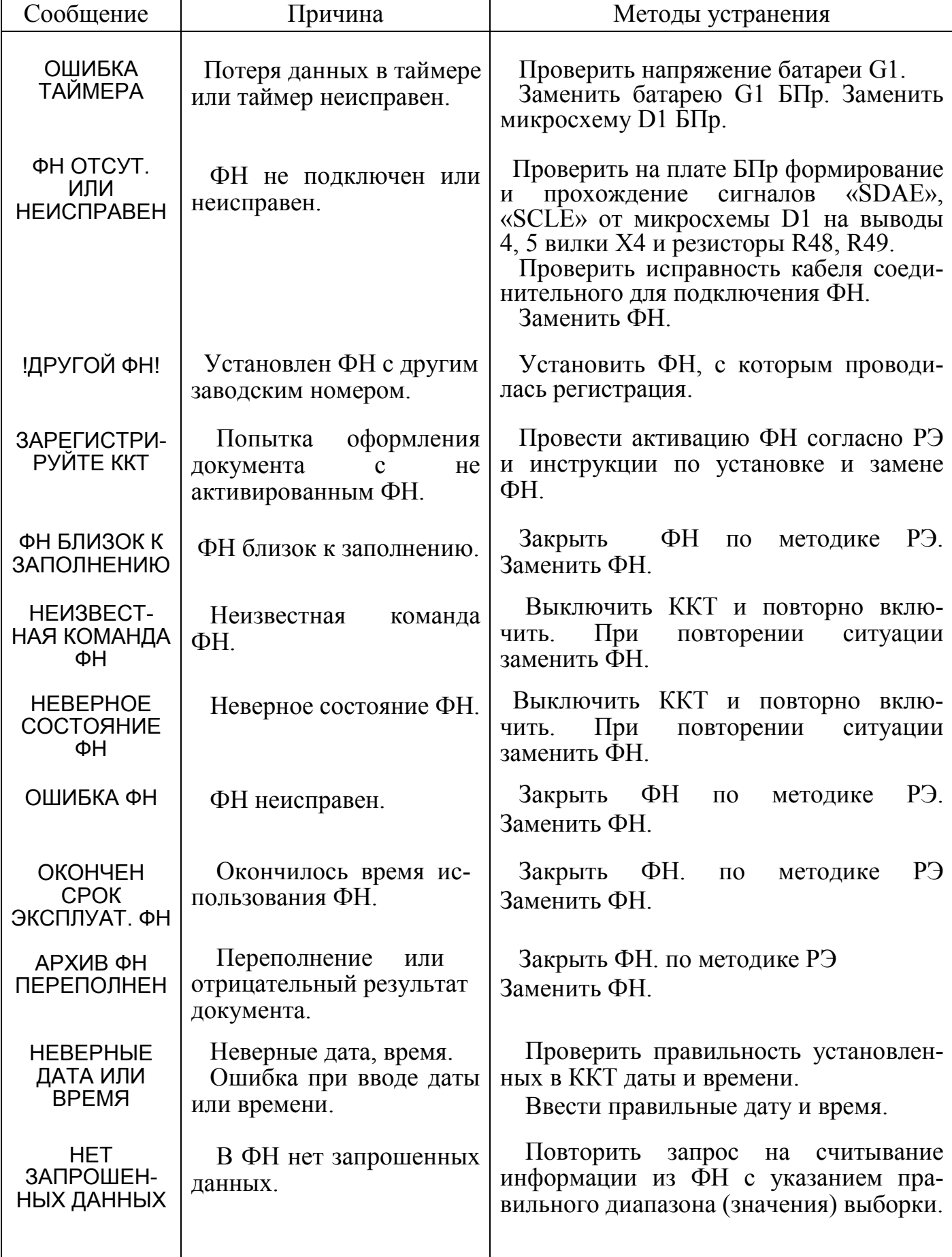

Продолжение таблицы 3

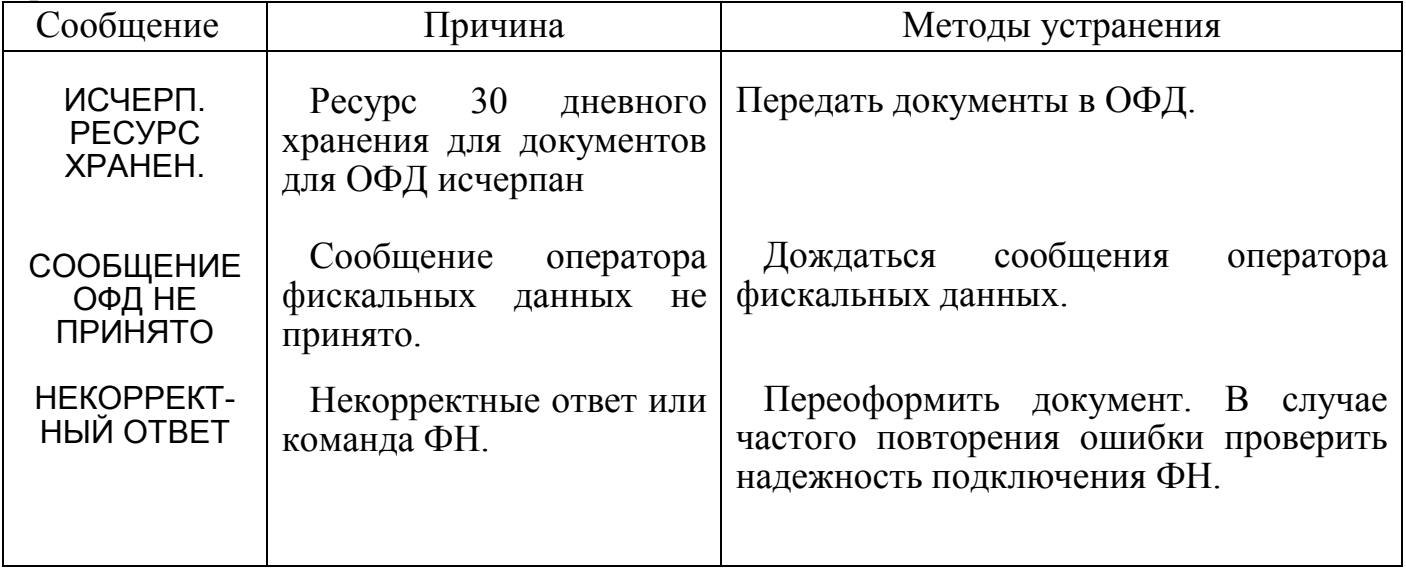

6.2 Замена ФН

 В случае возникновения необходимости или при обнаружении неисправности производится замена ФН.

Для замены ФН необходимо выполнить следующие действия:

- закрыть ФН по методике РЭ;

- выключить ККТ;

- отключить сетевую вилку БП от сети переменного тока;

- поднять крышку ПУ;

- снять кожух ККТ по методике раздела 4 настоящего руководства;

- отсоединить розетку кабеля соединительного от разъема ФН;

- отсоединить ФН с липкой лентой от поддона ККТ;

- установить новый ФН в поддон с помощью ленты клеевой двухсторонней марки «tesa 4952» (или аналогичной марки), предварительно удалив защитную пленку с ленты клеевой на ФН;

- подключить розетку кабеля соединительного к разъему нового ФН;

- собрать ККТ в порядке, обратном разборке.

Примечание – После замены ФН следует произвести технологическое обнуление ККТ. Для этого необходимо установить технологический джампер на контакты вилки ХР2 БПр и провести сброс запоминающих устройств по методике п. 5.1 настоящего руководства.

После замены ФН и проведения технологического обнуления ККТ необходимо выполнить указания и действия, приведенные в РЭ и инструкции по установке и замене ФН.

#### 7 Порядок заполнения документов

 7.1 Оформление «Талона-заявки на ввод контрольно-кассовой техники МИНИКА 1105К-Ф в эксплуатацию», «Акта ввода контрольно-кассовой техники МИНИКА 1105К-Ф в эксплуатацию» и «Заявки на гарантийный ремонт» производится согласно ПС.

 7.2 После установки и активизации ФН, в ПС должна быть сделана отметка об установке ФН, заверенная подписью поставщика или организации по техническому обслуживанию и ремонту ККТ, проводившей установку и активизацию ФН, и содержащая заводской номер ФН и дату установки.

#### 8 Системная плата

8.1 Устройство и принцип работы

8.1.1 Системная плата (или блок процессора) РЮИБ5.191.867 (БПр) является ведущим блоком в составе ККТ.

БПр предназначен для выполнения следующих функций:

- опроса состояния клавиш размещенной на БПр клавиатуры, анализа поступающих при этом сигналов и их логической обработки;

- управления размещенным на БПр графическим индикатором;

- управления светодиодной подсветкой индикатора;

- управления ПУ, выполненным на базе термопечатающего механизма типа LTPZ245 (ф. SEIKO) с откидным валом;

- обмена данными с ФН;

- обмена данными с GSM-модемом и контроллером канала связи ETHERNET из состава ККТ через блок интерфейсный;

- обмена данными по каналам связи RS-232 с внешними устройствами, подключаемыми к ККТ через блок интерфейсный;

- контроля уровня входного напряжения питания, в том числе и напряжения заряда встроенного аккумулятора ККТ (при его наличии);

- выполнения соответствующего рабочего ПО ККТ;

- хранение оперативной и долговременной информации в оперативном запоминающем устройстве и энергонезависимом запоминающем устройстве БПр.

8.1.2 В состав БПр входят следующие функциональные узлы:

- схема включения-выключения питания;

- схема формирования напряжения питания по каналу  $\langle\langle+5V\rangle\rangle$ ;
- схема формирования напряжения питания по каналу  $\langle +3,3 \sqrt{v} \rangle$ ;
- схема формирования сигнала аварии питания «ASP»;
- процессор;

- запоминающее устройство;

- схема управления ПУ;

- схема управления клавиатурой;

- схема управления индикатором и светодиодной подсветкой индикатора;

- схема контроля уровня входного напряжения и контроля температуры нагрева термоголовки ПУ;

- схема управления пьезоэлектрическим звонком.

8.1.3 Внешние, по отношению к БПр, блоки и устройства подключаются к следующим разъемам, расположенным на плате БПр:

- Х1 - подключение блока интерфейсного;

- Х2 - подключение ПУ;

- Х3 - подключение программатора для записи ПО;

- Х4 - подключение ФН.

 8.1.4 Схема включения-выключения питания выполнена на элементах C14, C15, R12 – R16, VT1, VT3, VT4, S25. В исходном состоянии транзисторы VT1, VT3, VT4 находятся в закрытом состоянии. При нажатии и удержании кнопки S25

транзистор VT4 открывается, одновременно на затвор транзистора VT1 через резистор R13 подается низкий уровень напряжения, приводящий к открыванию транзистора VT1 и формированию напряжений питания «+8V», «+5V», «+3,3V» в плате БПр. На шине «ON» формируется сигнал уровня логического «0».

 При удержании кнопки S25 микросхема D1 запускается и устанавливает на шине «VKL» сигнал уровня логической «1», транзистор VT3 открывается и дополнительно удерживает транзистор VT1 в открытом состоянии. Затем D1 формирует звуковой сигнал о включении и ожидает отпускания кнопки S25 (по анализу перехода сигнала «ON» в состояние логической «1»), после чего приступает к выполнению рабочей программы.

 В ходе выполнения рабочей программы микросхема D1 постоянно анализирует состояние шины «ON» и в случае обнаружения на ней сигнала уровня логического «0» (при нажатии кнопки S25) формирует звуковой сигнал и принимает решение о завершении работы c установкой сигнала «VKL» в состояние логического «0». Это приводит к закрыванию транзисторов VT3, VT1 и БПр выключается.

 8.1.5 Схема формирования напряжения питания по каналу «+5V» выполнена на элементах D6, С8 – С10. Формирование напряжения осуществляется стабилизатором на микросхеме D6 из входного напряжения, поступающего по шине «+8V». Напряжение питания на шине «+5V» должно находиться в пределах от плюс 4,75 до плюс 5,25 В. Напряжение шины «+5V» обеспечивает питание логической части БПр и блоков, входящих в состав ККТ.

8.1.6 Схема формирования напряжения питания по каналу «+3,3V» выполнена на элементах D7, С11, С12. Формирование напряжения осуществляется стабилизатором на микросхеме D7 из входного напряжения, поступающего по шине «+5V». Напряжение питания на шине «+3,3V» должно находиться в пределах от плюс 3,20 до плюс 3,40 В. Напряжение шины «+3,3V» обеспечивает питание низковольтной логической части БПр.

8.1.7 Схема формирования сигнала аварии питания «ASP» (авария по шине питания «+5V») выполнена на элементах D8, C7, R45. Схема обеспечивает переключение сигнала «ASP» из состояния логической «1» в состояние логического «0» при снижении питающего напряжения на шине «+5V» ниже уровня плюс 4,6 В, а также обеспечивает удержание сигнала «ASP» в состоянии логического «0» при нарастании питающего напряжения на шине «+5V» до уровня плюс 4,6 В, тем самым обеспечивая блокировку элементов схемы БПр на время переходных процессов в питающих цепях при включении и выключении ККТ.

8.1.8 Процессор выполнен на основе однокристального 32-разрядного микроконтроллера семейства STM32 (ф. STM) с ядром ARM Cortex-M3 (далее – микроконтроллер).

Процессор включает в себя микросхему микроконтроллера D1 и схемы кварцевых резонаторов на элементах BQ1, BQ2, C1 – C4, R1.

Микроконтроллер D1 имеет в своем составе:

- встроенный блок постоянного запоминающего устройства (ПЗУ) емкостью 256 Кбайт, выполненный по технологии быстродействующей энергонезависимой FLASH-памяти и предназначенный для хранения ПО и долговременных программируемых данных;

- встроенное статическое оперативное запоминающее устройство (ОЗУ) емкостью 24 Кбайт, используемое для хранения временной информации в ходе вычислительного процесса при работе ККТ;

- встроенный блок таймера, представляющий собой часы реального времени (дата, время).

Синхронизация часов реального времени микроконтроллера D1 осуществляется от внутреннего низкочастотного генератора с внешним кварцевым резонатором на элементах BQ2, C3, C4. При выключении БПр питание встроенного таймера обеспечивается резервным напряжением, поступающим на вывод 1 микроконтроллера через элементы XP1 и XS1 от источника резервного питания – литиевой батареи G1.

 8.1.9 Запоминающее устройство (ЗУ) выполнено на микросхеме D3, представляющей собой накопитель типа EEPROM емкостью 128 Кбайт. ЗУ предназначено для энергонезависимого хранения долговременной информации (электронного журнала, базы товаров, кодов цен и т. п.).

8.1.10 Схема управления ПУ состоит из следующих функциональных узлов:

- схемы включения и блокировки напряжения питания термоголовки и шагового двигателя ПУ;

- схемы управления шаговым двигателем;

- схемы формирования импульсов печати;

- схемы контроля датчика наличия чековой ленты.

В основе принципа управления ПУ лежит следующий алгоритм действий:

- загрузка в последовательном коде элементарной строки печатаемых точек в сдвиговый регистр термоголовки;

- перезапись печатаемой информации в выходной параллельный регистр печати термоголовки;

- включение силового напряжения питания «VH» термоголовки;

- формирование и выдача импульсов печати «STB»;

- перемещение чековой ленты на один шаг для печати следующей элементарной строки точек.

Загрузка строки печати в сдвиговый регистр термоголовки производится управляющими сигналами микросхемы D1 по шинам «MOSI» и «SCK», которые через микросхему преобразователя уровней D2 передаются на шины «DATE» и «CLK», соответственно. Сигналом «LATCH», сформированным из сигнала «LATР», осуществляется запись печатаемой информации в выходной регистр термоголовки.

Схема включения и блокировки напряжения питания термоголовки и шагового двигателя ПУ выполнена на элементах C21, C22, D4.2, R28\* – R32, VD3, VT2, VT7. Включение схемы осуществляется запуском одновибратора на микросхеме D4.2 по сигналу «ONV», при этом максимальная длительность выходного сигнала «ONVН» одновибратора определяется элементами C21, R28\*. Сигнал «ONVН» открывает транзисторный ключ VT2, пропускающий напряжение питания «+8V» на шину «VН», поступающую на розетку Х2 подключения ПУ. После однократной выдачи сигнала «ONVН» одновибратор самостоятельно отключает подачу напряжения питания на ПУ до прихода следующего импульса запуска «ONV», тем самым блокируя возможность неуправляемой подачи

напряжения питания «VH» на ПУ в случаях зависания или сбоев в работе микроконтроллера D1. Сигналом «ASP» одновибратор удерживается в выключенном состоянии на время переходных процессов, при включении и выключении ККТ.

По сигналу «VHL», сформированному схемой контроля на элементах С20, R32, R33, VD10, микросхема D1 через вывод 16 с помощью встроенного аналогоцифрового преобразователя осуществляет контроль подачи и уровня высокого напряжения «VН» на ПУ.

Схема формирования импульсов печати «SТВ» выполнена на элементах D4.1, C20, R26\*, R52. Запуск и сброс одновибратора на микросхеме D4.1 осуществляется сигналом «PRIN».

 Максимальная длительность выходных импульсов «SТВ» и «STBN» одновибратора определяется элементами С20 и R26\*.

 Требуемая длительность импульсов печати формируется микроконтроллером путем запуска одновибратора D4.1 и его сбросом по сигналу «PRIN». Импульсы «STBN» для контроля длительности поступают на вывод 62 микросхемы D1.

Схема управления шаговым двигателем выполнена на элементах D5, С23, R21, R22, R67 – R70, VT5. Схема обеспечивает подачу управляющих напряжений по шинам «FD1» – «FD4» на обмотки шагового двигателя ПУ. Входные сигналы схемы управления шаговым двигателем поступают по шинам «IN1», «IN2» с микросхемы D1. По шине «ONVМ» подается разрешающий сигнал от микросхемы одновибратора D4.2 на включение обмоток шагового двигателя. В случаях необходимости микроконтроллер сигналом уровня логической «1» на шине «PWM» через элементы R22, VT5 блокирует включение обмоток шагового двигателя.

Схема контроля оптронного датчика наличия чековой ленты в ПУ выполнена на элементах С18, D4.2, R23, R24, R27.

8.1.11 Схема управления клавиатурой выполнена на элементах D1, R37–  $R40, S1 - S24.$ 

Сигналы последовательного опроса шин клавиатуры «KLG1» – «KLG6» формируются на выходах микросхемы D1 и поступают на кнопки S1 – S24.

Считывание информации с клавиатуры о состоянии нажатия клавиш производится микросхемой D1 по шинам «KLV1» – «KLV4».

При нажатии на клавишу соответствующие шины «KLG» и «KLV» замыкаются, передавая сигнал низкого уровня с выхода на вход микросхемы D1. В ходе циклического опроса клавиатуры микроконтроллер считывает состояние входных шин «KLV1» – «KLV4» и определяет код нажатой клавиши.

8.1.12 Cхема контроля уровня входного напряжения в цепи «+8V», в том числе и уровня заряда аккумулятора, и схема контроля температуры нагрева термоголовки ПУ выполнены на элементах D1, С16, С17, R17 – R20, VD2.

Схемы представляют собой делители напряжений, формирующие сигналы «ZAR» и «TERM» с изменяющимися уровнями в зависимости от величины входных напряжений на шинах «+8V» и «TM», соответственно.

Сигналы «ZAR» и «TERM» поступают для измерения на входы 15 и 17 встроенного аналого-цифрового преобразователя микросхемы D1.

8.1.13 Схема управления пьезоэлектрическим звонком выполнена на элементах R4, R25, VT6, VD1, H1.

Управление звонком осуществляется импульсными сигналами «ZP», поступающими через резистор R4 с микросхемы D1. Низкий уровень сигнала «ASP» через диодную сборку VD1 блокирует работу пьезоэлектрического звонка Н1 на время включения и выключения питания БПр.

 8.1.14 Формирование сигналов передачи информации по шинам «TXDL1», «TXDL2» и прием сигналов по шинам «RXDL1», «RXDL2» каналов связи обеспечивается непосредственно микроконтроллером D1.

 По указанным шинам, микроконтроллер осуществляет выдачу и прием сигналов канала связи RS-232 с внешними устройствами и сигналов канала обмена данными с GSM-модемом и контроллером канала связи ETHERNET через блок интерфейсный.

 Сигнал управления включением питания GSM-модема и контроллера канала связи ETHERNET «ВОХ» открывает транзисторный ключ в блоке интерфейсном, пропускающий напряжение питания «+8V» на шину «VDD» GSM-модема.

8.1.15 Схема управления индикатором выполнена на элементах C19, D1, D2, R46, R47, HL1. Схема управления светодиодной подсветкой индикатора выполнена на элементах R10, R33, VD1, VT8, HL2.

Передача индицируемой информации в индикатор производится в последовательном коде управляющими сигналами микросхемы D1 по шинам «SDA» и «SCL». Сигналом «IND», сформированным из сигнала «CSIN», обеспечивается разрешение записи отображаемой информации в память индикатора.

По шине «SVET» микроконтроллер D1 управляет включением и выключением светодиодной подсветки HL2.

8.1.16 Вилки ХР1 и ХР2, при установке на них джамперов, определяют режимы работы ККТ в зависимости от условий ее эксплуатации и хранения.

Установка джампера XS1 на контакты вилки XP1 обеспечивает подключение резервного питания от литиевой батареи G1.

Опрос джампера, устанавливаемого на контакты вилки ХР2, производится сигналом «USTT».

#### 8.2 Схема электрическая принципиальная

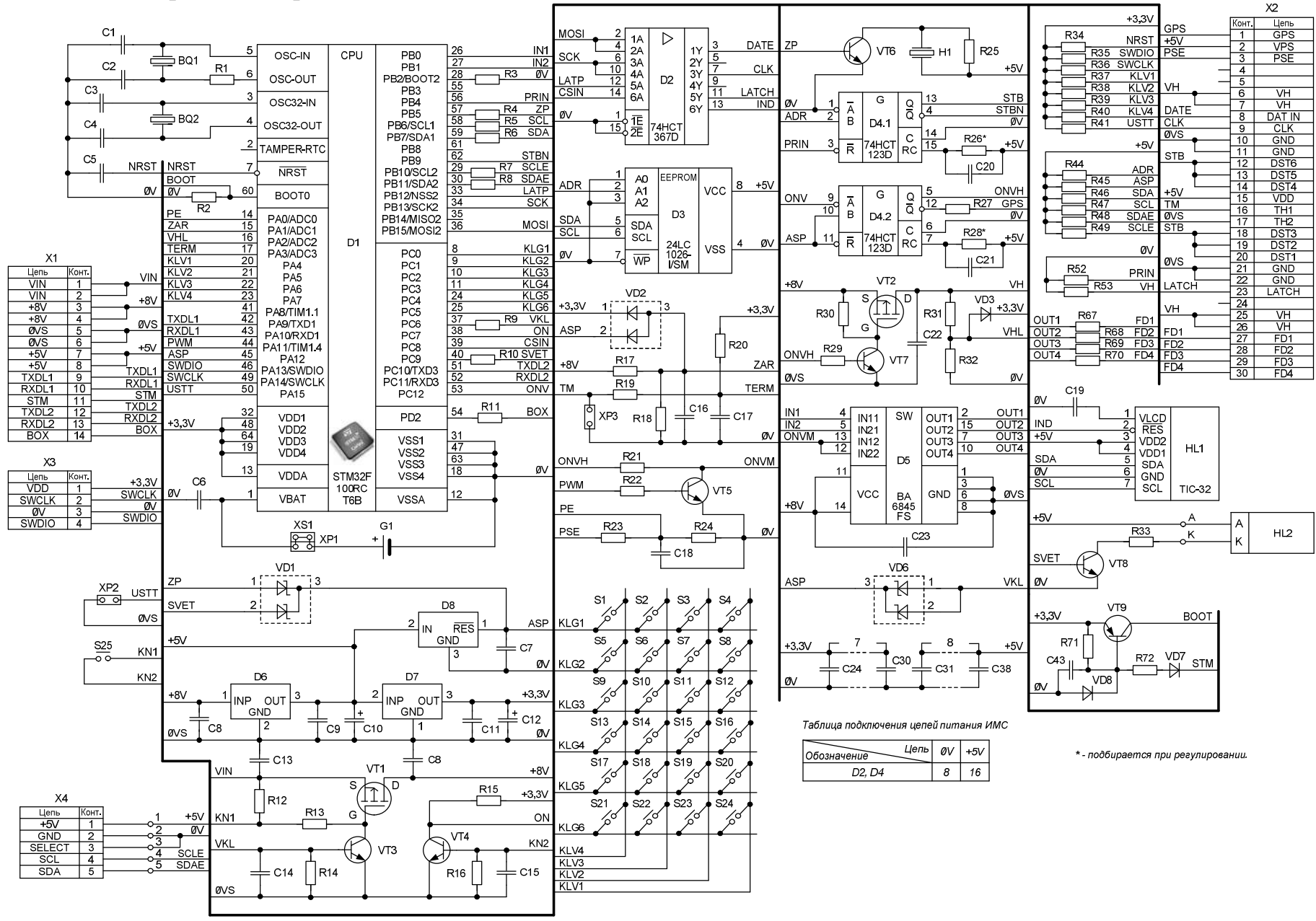

Блок процессора РЮИБ5.191.867.

#### 8.3 Схема размещения элементов

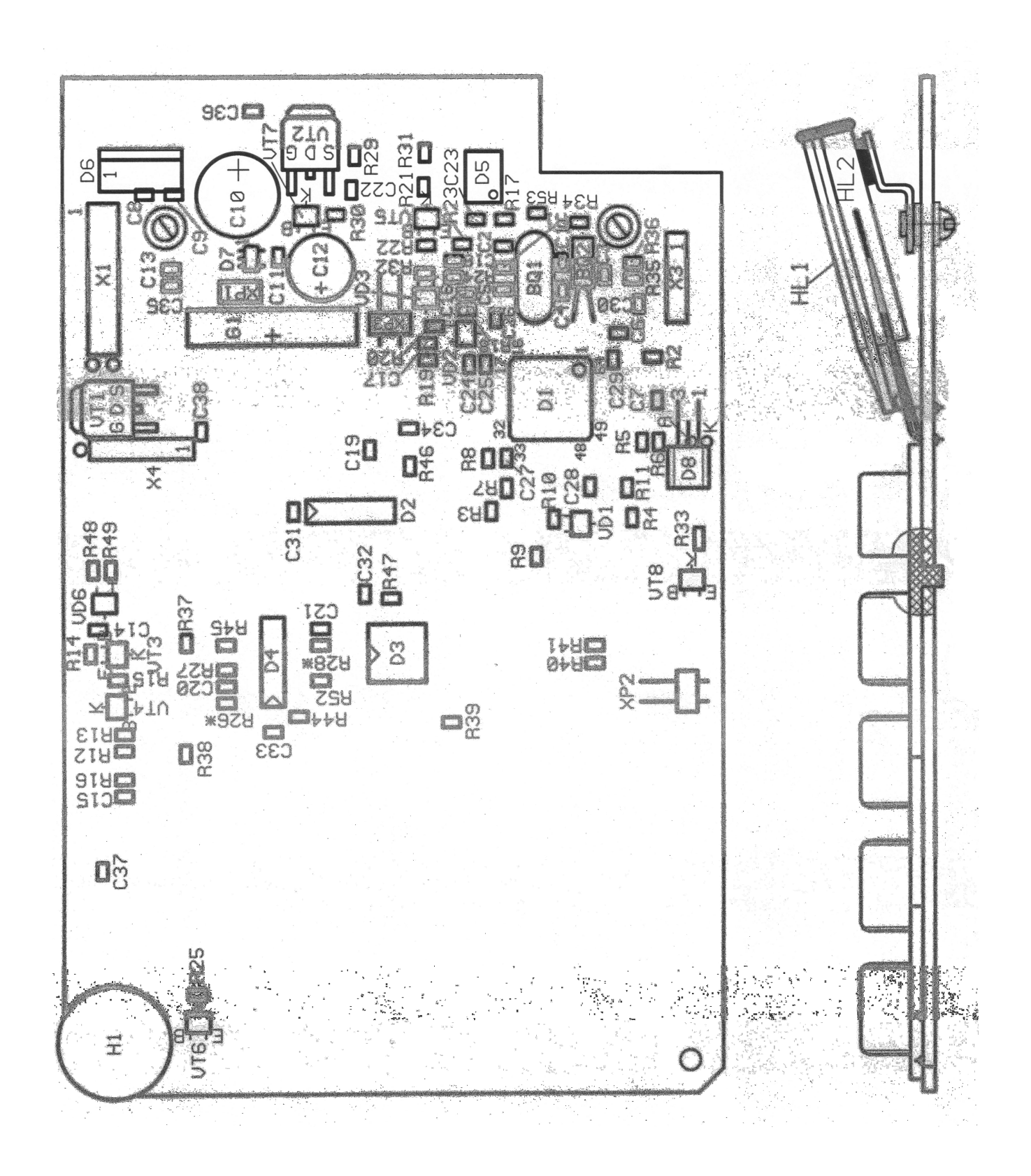

Блок процессора РЮИБ5.191.867 (лист 1).

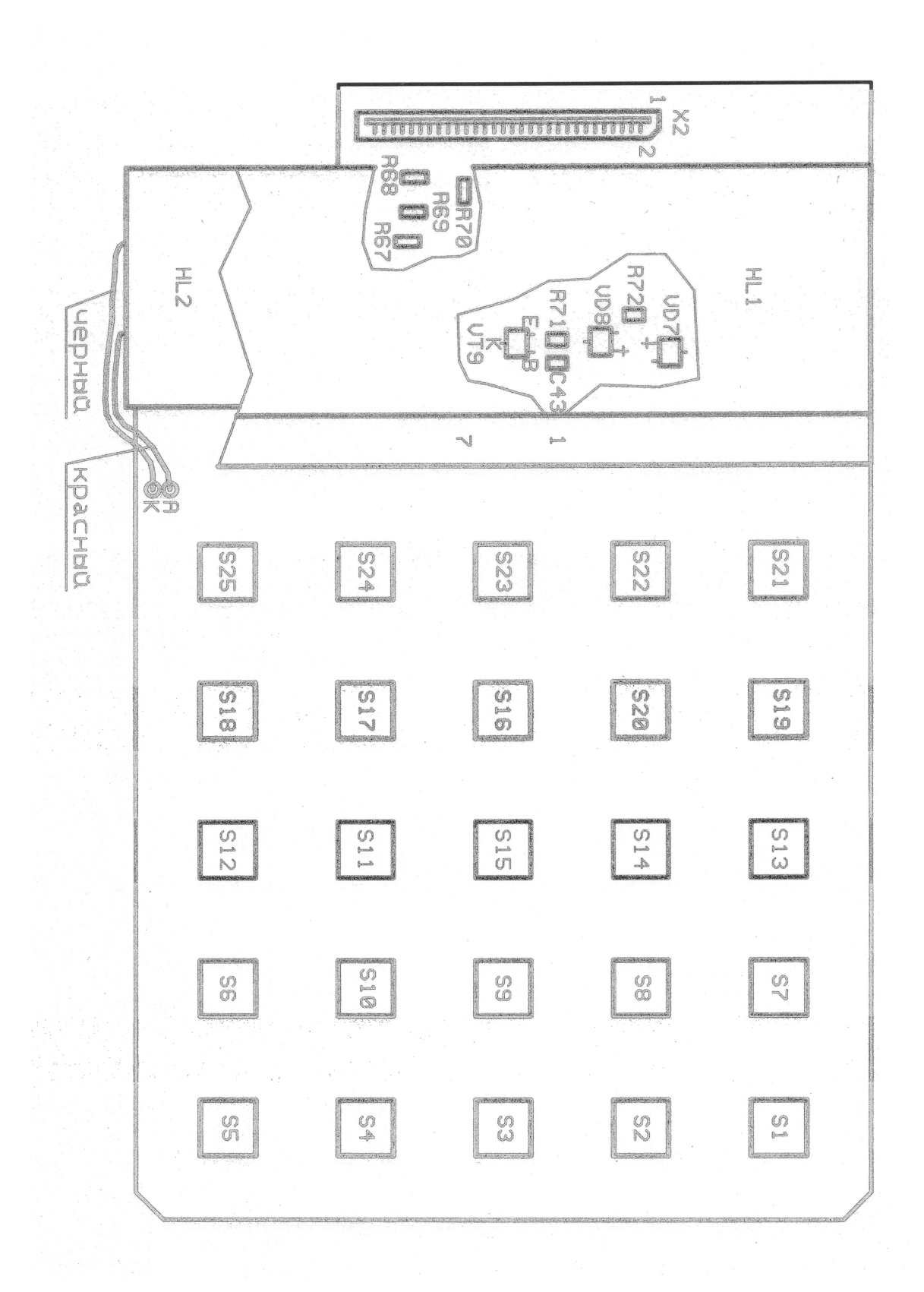

Блок процессора РЮИБ5.191.867 (лист 2).

## 8.4 Перечень элементов

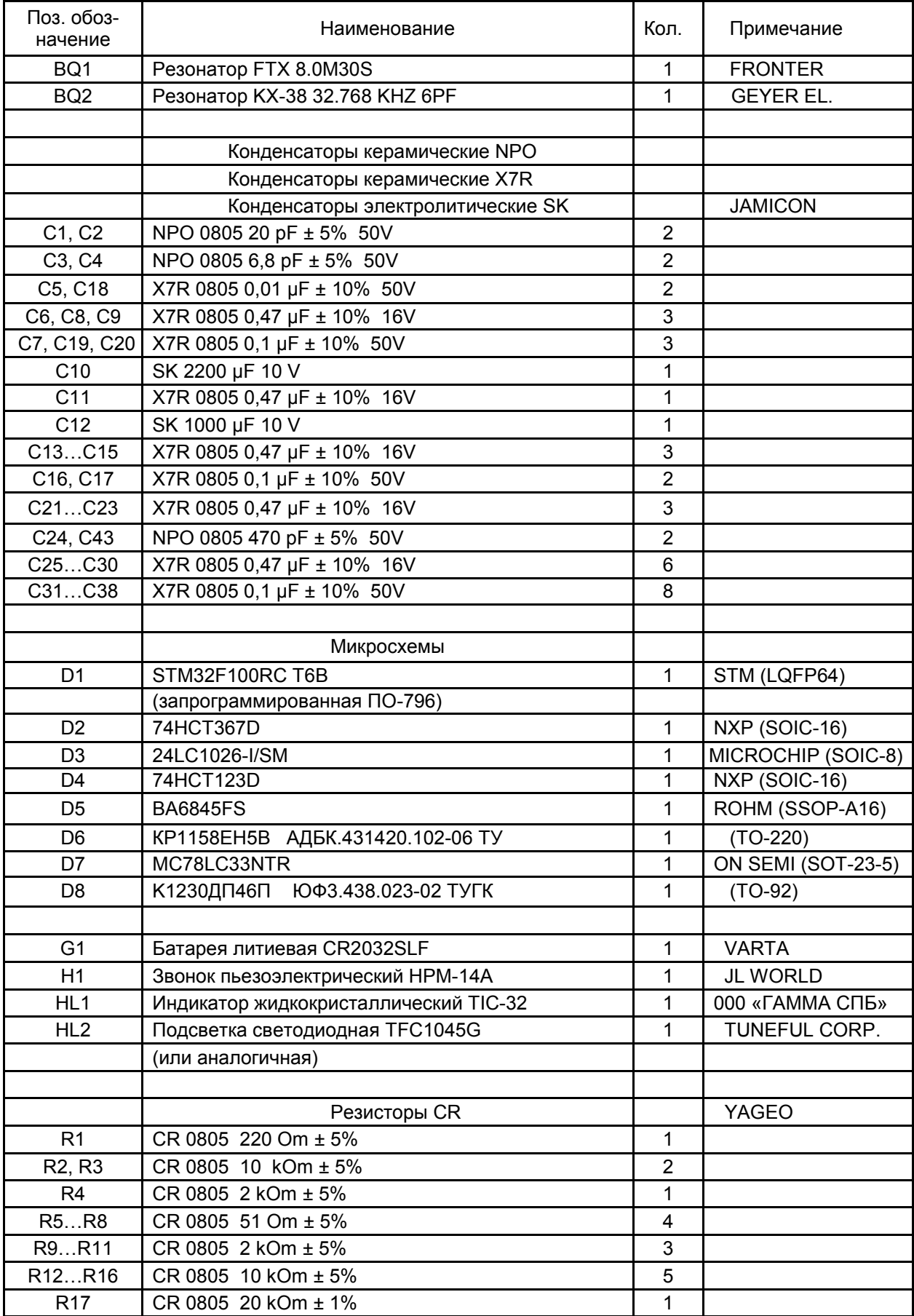

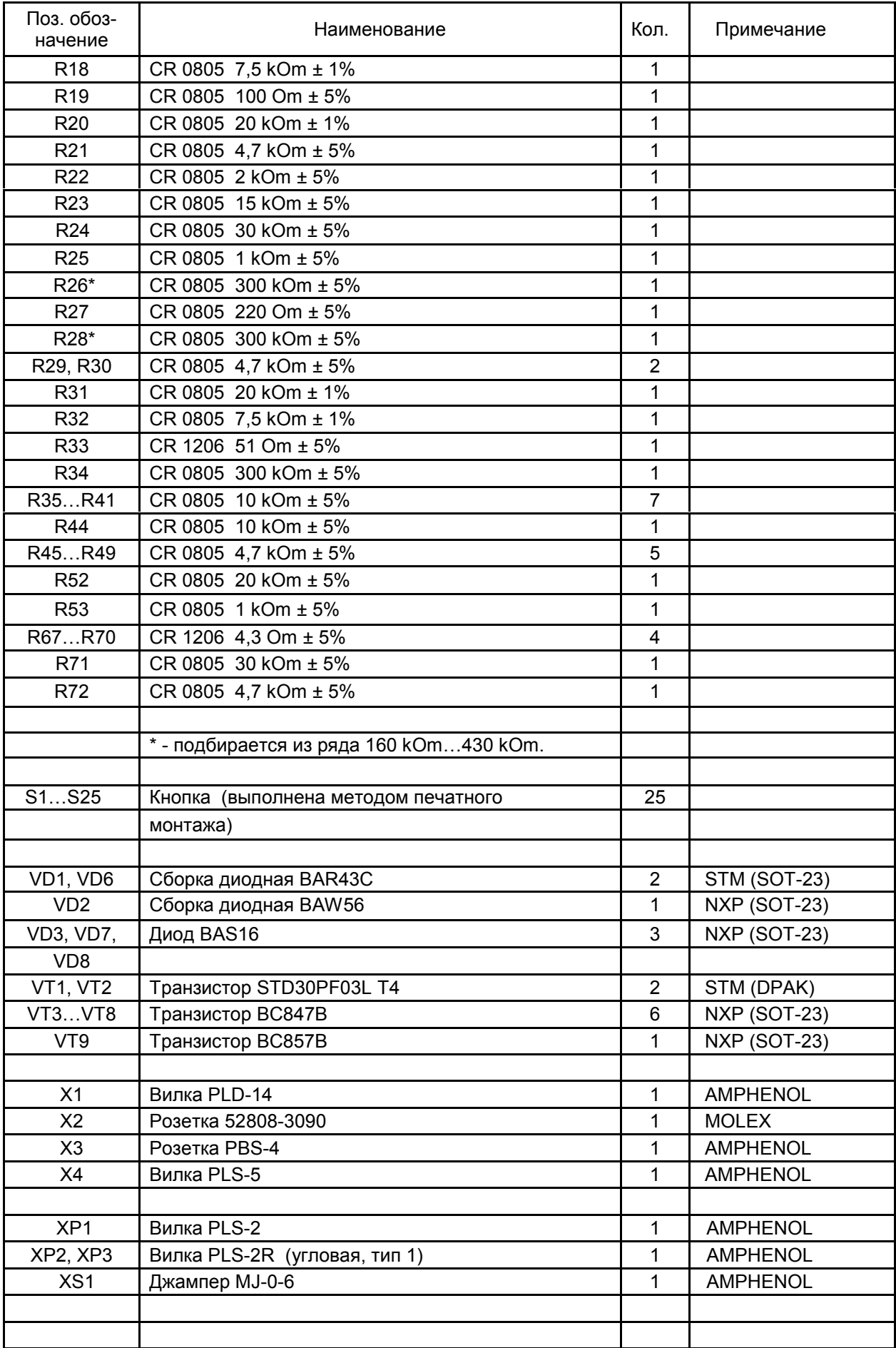

#### 9 Блок интерфейсный

9.1 Устройство и принцип работы

 9.1.1 Блок интерфейсный РЮИБ5.422.611 (блок интерфейсный) входит в состав ККТ и предназначен для выполнения следующих функций:

 - обеспечения обмена данными по каналам связи RS-232 между БПр, входящим в состав ККТ, и внешними устройствами, подключаемыми к ККТ;

 - обеспечения обмена данными между БПр и GSM-модемом, входящими в состав ККТ;

 - передачи и приема цифровых данных по каналу проводной связи с ETHERNET-интерфейсом при наличии уникального идентификатора узла сетевого оборудования;

- управления включением GSM-модема из состава ККТ;

 - формирования напряжения питания ККТ, поступающего от внешнего БП или встроенного аккумулятора;

- заряда встроенного аккумулятора ККТ при подключении внешнего БП.

9.1.2 В состав блока интерфейсного входят следующие функциональные узлы:

- схема формирования и приема сигналов интерфейса RS-232;

- схема управления включением GSM-модема;

- схема формирования и приема сигналов цифровых данных канала проводной связи с ETHERNET-интерфейсом;

- идентификатор узла сетевого оборудования;

- схема формирования напряжения питания по каналу  $\langle +3,3 \sqrt{v} \rangle$ ;
- схема формирования напряжения питания ККТ;

- схема заряда встроенного аккумулятора.

9.1.3 Внешние блоки и устройства подключаются к следующим разъемам, расположенным на блоке интерфейсном:

- Х1 - подключение БПр;

- Х2 подключение внешнего БП;
- Х3 подключение аккумулятора;
- Х4, Х5 подключение внешних устройств по каналам связи RS-232;
- Х6 подключение проводной сети с ETHERNET-интерфейсом;

- Х7 - подключение GSM-модема;

- Х8 - подключение программатора для записи ПО микросхемы D2.

9.1.4 Схема формирования и приема сигналов каналов связи RS-232 выполнена на элементах C11 – C15, D1, R19, VD5, Х4, Х5.

Схема обеспечивает:

- преобразование логических сигналов «TXDL1», поступающих через розетку Х1 жгута подключения из БПр, в сигналы интерфейса RS-232 «TXD1» и «TXD2» для передачи их на внешние устройства через розетки Х4, Х5;

- преобразование сигналов интерфейса RS-232 «RXD1» и «RXD2», поступающих от внешних устройств через розетки Х4, Х5, в логические сигналы «RX1» и «RX2» для поочередной передачи их через диодную сборку VD5 на шину «RXDL1» и розетку Х1 для дальнейшей логической обработки в БПр.

Питание схемы осуществляется по шине «+5V», поступающей через розетку Х1 из БПр. Напряжение питания должно находиться в пределах от плюс 4,75 до плюс 5,25 В.

 9.1.5 Схема управления включением GSM-модема выполнена на элементах С17, R8, R9, VT1, VT2, X7.

 Сигнал управления включением GSM-модема «ВОХ» уровня логической «1» поступает через розетку Х1 из БПр.

 Сигнал «ВОХ» открывает транзисторный ключ на элементах R8, R9, VT1, VT2, пропускающий напряжение питания «+8V» на шину питания GSM-модема «VDD».

9.1.6 Схема формирования и приема сигналов цифровых данных канала проводной связи с ETHERNET-интерфейсом выполнена на элементах BQ1, C7 – C10, C18, C19, D2, D4, L1, R5, R6, R10 – R15, R21, R22, X6.

Схема выполнена на основе однокристального микроконтроллера D2 семейства PIC18 (ф. MICROCHIP) со встроенными MAC и PHY уровнями.

Микроконтроллер D2 запрограммирован соответствующим ПО и обеспечивает автономную работу в режиме приема и передачи цифровых данных по каналу проводной связи с ETHERNET-интерфейсом при наличии уникального идентификатора узла сетевого оборудования.

 Идентификатор узла сетевого оборудования выполнен на микросхеме D4 и резисторах R21, R22.

 Микросхема D4 представляет собой накопитель типа EEPROM со встроенным 48-битным (или 64-битным) уникальным идентификатором (далее – МАС-адрес), который необходим для идентификации физического адреса сетевого оборудования.

 Чтение МАС-адреса микроконтроллером D2 из микросхемы D4 обеспечивается по шинам «SDA» и «SCL» аппаратного интерфейса I2C.

Подключение блока интерфейсного к локальной сети с ETHERNETинтерфейсом осуществляется через розетку Х6, имеющую в своем составе изолирующий трансформатор, защитные элементы и светодиоды контроля состояния приема и передачи данных.

Напряжение питания блока интерфейсного по каналу «+3,3V» формируется стабилизатором D3 из напряжения «VВАТ», поступающего из GSM-модема через вилку Х7. Напряжение шины «+3,3V» должно находиться в пределах от плюс 3,2 до плюс 3,4 В.

Напряжение шины «+3,3V» обеспечивает питание микросхемы D2 и питание изолирующего трансформатора, входящего в состав розетки Х6.

9.1.7 Обмен данными БПр с микроконтроллером D2 блока интерфейсного и GSM-модемом осуществляется по шинам «TXDL2», «RXDL2».

Прием и передача сигналов в процессе обмена данными между БПр и микроконтроллером D2 блока интерфейсного происходят на скорости 9600 бит/с.

Логические сигналы обмена «TXDL2» одновременно поступают из БПр на вход микроконтроллера D2 блока интерфейсного и через вилку Х7 на вход GSMмодема.

Ответный сигнал «RX3» от GSM-модема или ответный сигнал «RX4» от микроконтроллера D2 блока интерфейсного поочередно передаются через диодную сборку VD6 на шину «RXDL2» и розетку Х1 для дальнейшей логической обработки в БПр.

9.1.8 Схема формирования напряжения питания ККТ выполнена на элементах  $C1 - C3$ , VD1, VD4, X2, X3.

Схема обеспечивает формирование входного напряжения питания ККТ на шине «VIN», поступающего от внешнего БП через элементы Х2 и VD1 или от встроенного аккумулятора через элементы Х3 и VD4.

9.1.9 Схема заряда встроенного аккумулятора ККТ выполнена на элементах R1 – R4, VD2, VD3, Х2, Х3.

Аккумулятор подключается к вилке Х3. Заряд аккумулятора осуществляется при подключении внешнего БП к вилке Х2.

Резисторы R1– R4 ограничивают ток заряда аккумулятора.

Диоды VD2, VD3 ограничивают напряжение заряда аккумулятора.

#### 9.2 Схема электрическая принципиальная

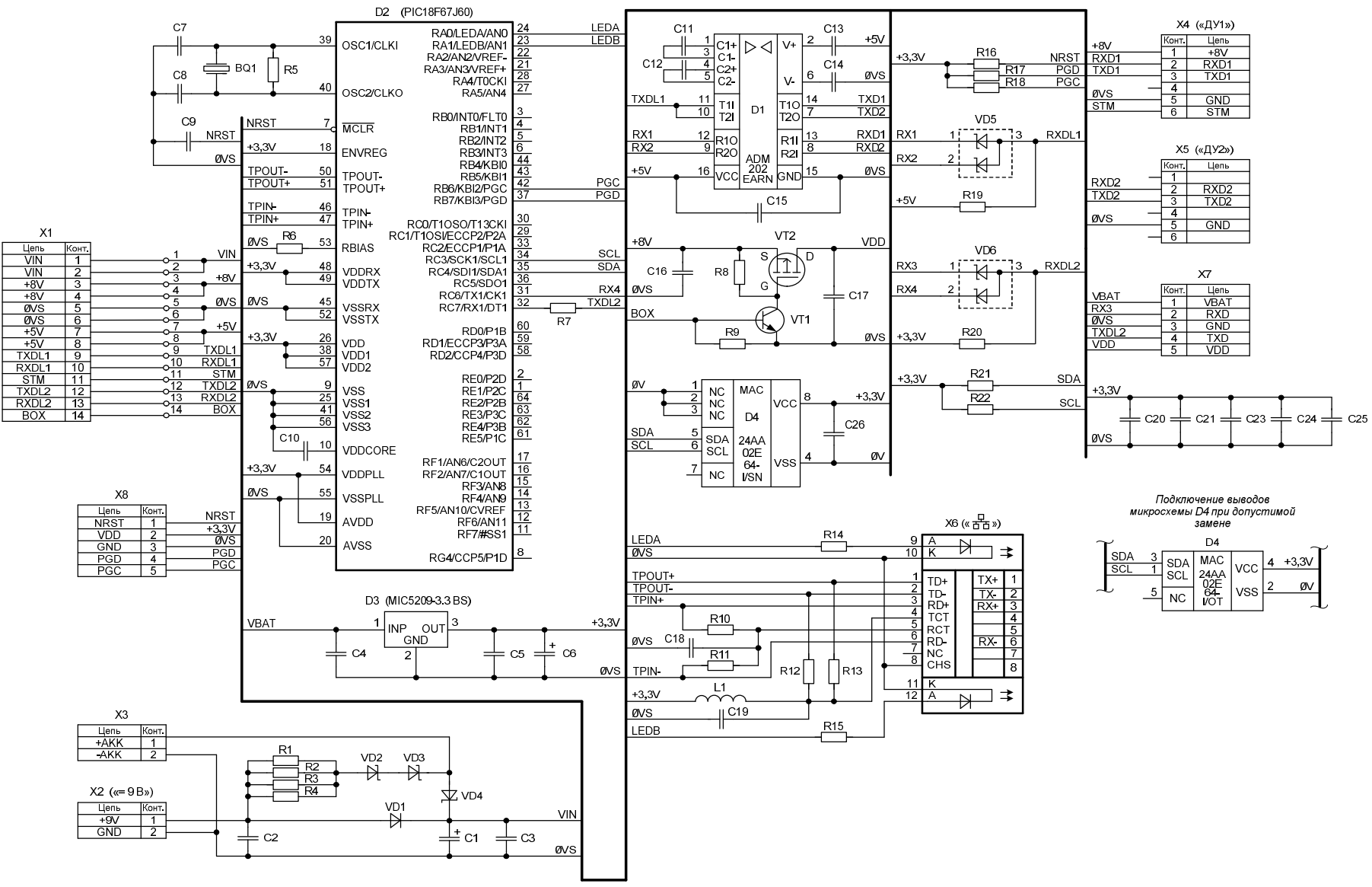

Блок интерфейсный РЮИБ5.422.611.

9.3 Схема размещения элементов

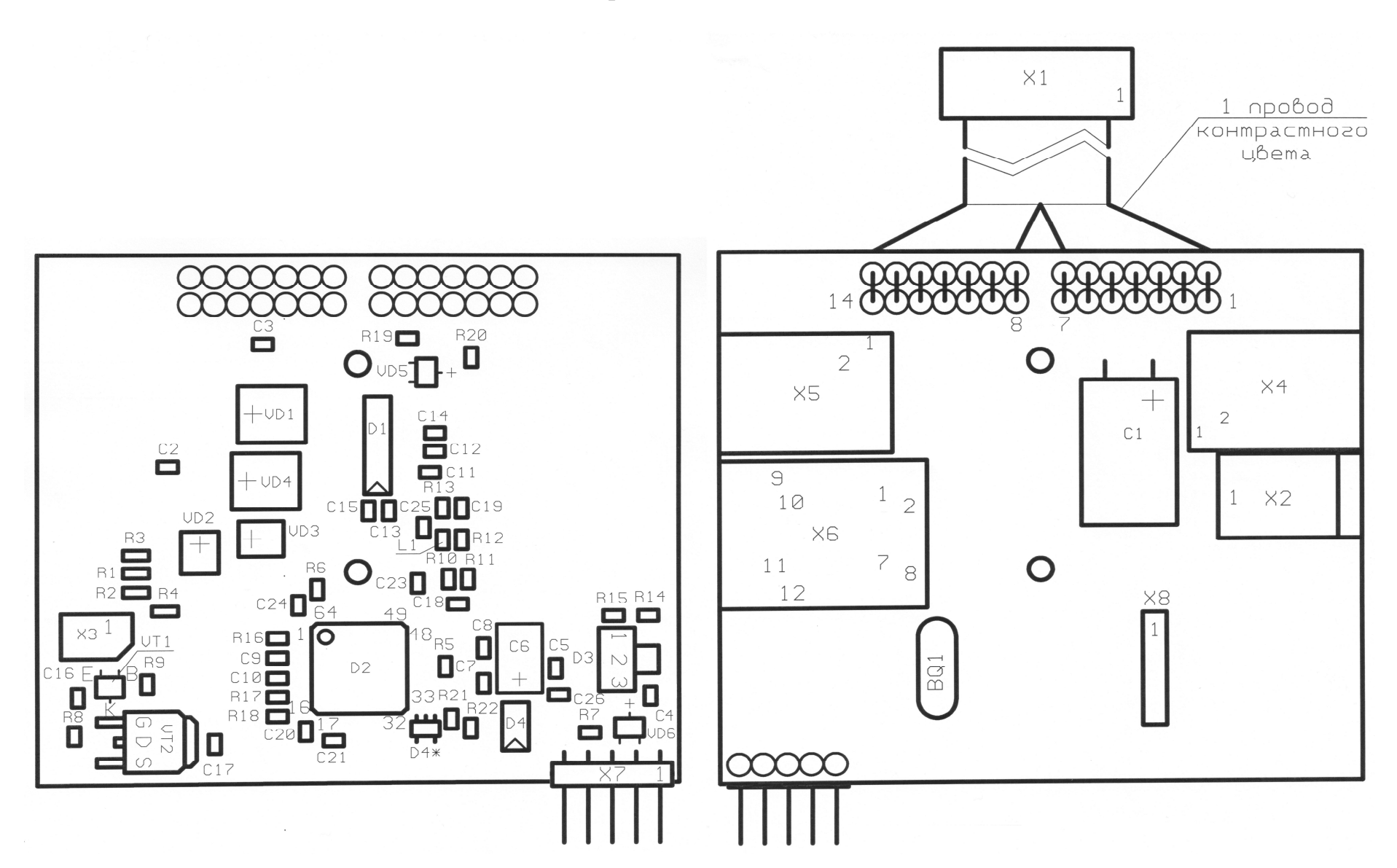

Блок интерфейсный РЮИБ5.422.611.

## 9.4 Перечень элементов

![](_page_52_Picture_376.jpeg)

#### 10 GSM-модем

10.1 Устройство и принцип работы

 10.1.1 GSM-модем v4.0 РЮИБ5.422.610-03 (GSM-модем) входит в состав ККТ и предназначен для выполнения следующих функций:

- обмена данными с БПр, входящим в состав ККТ, через блок интерфейсный;

 - передачи и приема цифровых данных по каналу беспроводной сотовой связи стандарта GSM/GPRS в диапазонах 850/900/1800/1900 МГц;

- обмена данными со стандартной телефонной SIM картой сотового оператора мобильной связи;

- формирования напряжений питания GSM-модема и блока интерфейсного из напряжения, поступающего от блока интерфейсного, входящего в состав ККТ.

10.1.2 В состав GSM-модема входят следующие функциональные узлы:

- схема формирования напряжений питания;

- схема формирования и приема сигналов обмена с БПр через блок интерфейсный ККТ;

- схема формирования и приема сигналов цифровых данных канала беспроводной сотовой связи стандарта GSM/GPRS;

- схема подключения телефонной SIM карты;

- схема контроля состояния GSM-модема.

10.1.3 Внешние блоки и устройства подключаются к следующим разъемам, расположенным на плате GSM-модема:

- Х7 - подключение к блоку интерфейсному;

- Х2 - подключение антенны;

- Х1 - подключение (установка) телефонной SIM карты.

10.1.4 Схема формирования напряжений питания GSM-модема выполнена на элементах С4, С5, C9 – C15, D4, L1, R15 – R17, VD3, VD4.

Формирование напряжения питания «VBAT» осуществляется импульсным стабилизатором на микросхеме D4 из входного напряжения, поступающего по шине «VDD» («+8V») из блока интерфейсного. Напряжение питания на шине «VBAT» должно находиться в пределах от плюс 3,8 до плюс 4,2 В.

Напряжение шины «VBAT» обеспечивает питание GSM модуля D2 и является входным напряжением для формирования напряжения питания на шине  $\langle +3V \rangle$ .

Напряжение на шине «+3V» формируется стабилизатором на элементах С4, С5, R18, VD4 и должно находиться в пределах от плюс 2,9 до плюс 3,1 В.

Напряжение шины «+3V» обеспечивает питание микросхемы D1.

Напряжение шины «VBAT» поступает на розетку Х7 для передачи его в блок интерфейсный ККТ.

10.1.5 Схема формирования и приема сигналов обмена с БПр выполнена на элементах R5 – R9, VD2.

Прием и передача сигналов в процессе обмена данными между БПр и GSMмодемом обеспечиваются через блок интерфейсный и происходят на скорости 57600 бит/с.

Схема формирования и приема сигналов обеспечивает прием и передачу логических сигналов «TXD» («TXDL»), «RXD» («RXDL») между БПр и GSM модулем D2.

Схема формирования и приема сигналов обмена дополнительно обеспечивает блокировку и отключение сигнала «RXDL». Сигналом «VEXT» уровня логического «0», поступающим от микроконтроллера D1, схема блокирует через диодную сборку VD2 поступление сигналов «RXDL» на вывод 10 GSM модуля D2.

Делитель напряжения на резисторах R6, R7, R9 обеспечивает согласование уровней сигналов «RXD» и «RXDL». Уровень сигнала на выводе 10 GSM модуля D2 при этом не должен превышать значения плюс 3,1 В.

10.1.6 Схема формирования и приема сигналов цифровых данных канала беспроводной сотовой связи стандарта GSM/GPRS выполнена на элементах C6 – С8, D<sub>2</sub>, R<sub>12</sub>, X<sub>2</sub>.

Схема выполнена на основе GSM модуля D2 серии SIM900 или SIM800 фирмы SIMCom.

GSM модуль D2 обеспечивает:

- четыре диапазона GSM 850/900/1800/1900 МГц;

- класс передачи цифровых данных GPRS multi-slot class 10/8;

- управление АТ командами;

- использование встроенного стека TCP/IP;

- мощность передачи 2 Вт в диапазонах 850/900 МГц;

- мощность передачи 1 Вт в диапазонах 1800/1900 МГц;

- прямое подключение SIM карты для идентификации GSM устройства в сотовой сети оператора мобильной связи для доступа к услуге передачи цифровых данных.

Прием и передача сигналов цифровых данных по каналу беспроводной сотовой связи осуществляется через антенну, устанавливаемую на антенный разъем Х2 GSM-модема.

Обмен данными между GSM модулем D2 и БПр осуществляется по шинам «TXD» («TXDL»), «RXD» («RXDL»).

Управление включением и перезапуском GSM модуля D2 обеспечивается микроконтроллером D1 по шине «PWRKEY» при включении питания GSM-модема. В зависимости от сигнала состояния на шине «STATUS», поступающего с вывода 66 GSM модуля D2, микроконтроллер D1 перезапускает GSM модуль в процессе работы ККТ.

10.1.7 Схема подключения телефонной SIM карты выполнена на элементах  $C1 - C3$ , D2, R1 – R4, VD1, X1.

Телефонная SIM карта устанавливается в держатель SIM карты Х1.

Сигнал сброса и выбора SIM карты «SIM RST», сигнал записи и чтения информации «SIM DATA», тактирующий сигнал для синхронизации приема и передачи данных «SIM CLK» и напряжение питания SIM карты «SIM VDD» подаются непосредственно с соответствующих выводов GSM модуля D2. Элементы С3, R1 – R4 служат для согласования указанных сигналов.

Диодная сборка VD1 обеспечивает защиту шин SIM карты при ее установке и изъятии из держателя SIM карты Х1.

10.1.8 Схема контроля состояния GSM-модема выполнена на основе микроконтроллера D1, который запрограммирован соответствующим ПО.

Микроконтроллер DD1 обеспечивает выполнение следующих функций:

- управление включением и перезапуском GSM модуля D2 по шине «PWRKEY» при включении питания GSM-модема и в зависимости от сигнала состояния на шине «STATUS»;

- управление по шине «VEXT» схемой блокировки сигналов приема «RXDL»;

- контроль состояния GSM модуля D2 по сигналу на шине «STATUS».

При включении питания GSM-модема микроконтроллер D1 сигналом уровня логического «0» на время не менее 1 секунды удерживает по шине «PWRKEY» GSM модуль D2 в выключенном состоянии, а по шине «VEXT» блокирует сигнал приема данных «RXDL». Затем сигналами уровня логической «1» на указанных шинах микроконтроллер включает GSM модуль и разрешает обмен данными по шинам «TXDL», «RXDL». В процессе работы GSM-модема микроконтроллер D1 следит за информацией, поступающей из GSM модуля D2 по шине «STATUS», и в случае необходимости производит перезапуск GSM модуля по шине «PWRKEY».

#### **STATUS**  $C7$   $\overline{S}$  $\overline{11}$  C1 Į **TABL**  $X1$  $\overline{11}$ C<sub>2</sub> Liens<br>VCC<br>RST<br>CLK  $C_5$ <br> $||$ Конт. SIM VDD<br>SIM RST<br>SIM CLK  $_{\rm R1}$  $\overline{\phantom{a}}$  $C<sub>4</sub>$  $\frac{1}{4}$  $\overline{R^2}$  $\triangleleft$  $GND$  $-5$  $R4$  $\frac{\frac{6}{6}}{8}$  $R<sub>3</sub>$ D<sub>1</sub> SIM DATA  $\overline{VQ}$  $R10$ **1-3V PWRKEY**<br>VEXT 0V<br>STATUS 0V  $\begin{array}{|c|c|}\n\hline\n\text{W} & \text{S} \\
\hline\n\frac{7}{6} \\
\hline\n\text{PWRKEY} & \text{S}\n\end{array}$ MCU Vss<br>GPO<br>GP1<br>GP2 Vdd<br>GP5<br>GP4<br>GP3 **PWRKEY**  $\frac{2}{3}$  $\sqrt{\frac{2}{3}}$  $RT1$ 50<br>46<br>45<br>45 PIC12<br>F629<br>VSN  $\pm$  c<sub>3</sub>  $6|$  $\boxed{4}$ VD<sub>1</sub> ≀ ∡ ☎ ᄌ ØV GND<br>GND ØV R<sub>12</sub> CTS<br>RTS<br>TXD<br>RXD  $\frac{44}{43}$ TXDL D<sub>2</sub> RXDL  $\frac{42}{41}$ <br> $\frac{41}{39}$  $X7$ SIM900/800 Liens<br>
VBAT<br>
TXD<br>
GND VBAT TXDL<br>TXD<br>RXD RXDL<br>+8V **GND** Конт  $R5$ R<sub>8</sub> **TXD**  $\begin{array}{r}\n 38 \\
 \hline\n 37 \\
 \hline\n 36 \\
 \hline\n 35\n \end{array}$  $\overline{\mathbf{1}}$ **ISENCE** NRESET<br>GND R<sub>6</sub> R<sub>9</sub> **RXD** Δ RXD<br>VDD  $\overline{4}$  $R7$  $\overline{5}$ ØV  $x<sub>2</sub>$ VRTC  $rac{1}{6}$ Цепь Конт  $C6$ **오**≌≌≌을 **VEXT**  $\overline{\text{GND}}$  $\overline{1}$ **ANT** 이어이스 이 이 이 이 이 있다. 2 | ANTENNA VD<sub>2</sub>  $2^{1}$  $3$  GND  $cs =$ <u>SISISIS</u>  $\frac{1}{2}$ D4 (LM2576S-ADJ)  $L1$  $+8V$ VBAT VIN OUT  $\overline{ON}$  GND FB R<sub>18</sub>  $+3V$ 大 VD3 R16  $\pm$  C<sub>10</sub>  $\overline{5}$ VBAT = 1,23 (1 +  $\frac{R16}{R17}$ )  $cs =$  $\overline{\cdot}$  $\overline{4}$  $C11$  $\ddot{+}$  $\begin{array}{ccc} \boxed{1} & \rightarrow & \rightarrow \\ \boxed{} & C12 & C13 & C14 \end{array}$ VD4  $\pm$  $R15$ **R17**  $C15$ l ØV

10.2 Схема электрическая принципиальная

GSM-модем v4.0 РЮИБ5.422.610-03.

#### 10.3 Схема размещения элементов

![](_page_57_Figure_1.jpeg)

GSM-модем v4.0 РЮИБ5.422.610-03.

![](_page_58_Picture_358.jpeg)

![](_page_58_Picture_359.jpeg)

#### 11 Гарантийные обязательства

На ККТ, отремонтированные в порядке устранения дефектов по гарантии предприятия-изготовителя, гарантийный срок определяется в соответствии с требованиями, изложенными в ПС.

При проведении послегарантийного ремонта ККТ организация по техническому обслуживанию и ремонту должна гарантировать соответствие отремонтированных ККТ всем требованиям технических условий в течение срока, установленного в соответствующем договоре с потребителем.

В период гарантийного срока, установленного в договоре, определение и устранение дефектов, возникающих в отремонтированных ККТ, производится за счет организации по техническому обслуживанию и ремонту.

Гарантия распространяется на ККТ, отремонтированные как у потребителя, так и в стационарных условиях, в пределах срока их службы, указанного в ПС на ККТ.

Гарантии на отремонтированные ККТ не сохраняются при несоблюдении потребителем условий эксплуатации, транспортирования и хранения.

В случае длительной задержки выполнения гарантийного ремонта по вине организации по техническому обслуживанию и ремонту ККТ, срок гарантии продлевается на период задержки ремонта.

#### 12 Транспортирование и хранение

Для транспортирования ККТ должна быть упакована в тару с нанесением на ней манипуляционных знаков: «Осторожно, хрупкое», «Верх, не кантовать», «Боится сырости».

Конструкция транспортной тары должна предохранять ККТ от механических повреждений, влаги и климатических воздействий во время транспортирования, упаковка должна исключать возможность перемещения в ней ККТ.

При погрузке и разгрузке должны соблюдаться требования манипуляционных знаков на транспортной таре, не должны допускаться толчки и удары, которые могут отразиться на работе ККТ, ее внешнем виде и привести к повреждению транспортной тары.

При транспортировании ККТ рекомендуется использовать упаковку предприятия-изготовителя.

## Приложение А

(обязательное)

#### Схема электрическая общая ККТ

![](_page_61_Figure_3.jpeg)

#### Приложение Б (обязательное)

Схема коммутирующего устройства для проверки каналов связи RS-232

![](_page_62_Figure_2.jpeg)

![](_page_62_Figure_3.jpeg)

Размещение разъемов на боковых поверхностях ККТ.

- R1 резистор С2-33м 0,125-300 Ом  $\pm$  10 %;
- VD1 индикатор единичный АЛ307АМ;
- S1, S2 кнопка тактовая TS-A1PS-130;
- Х4, Х5 вилка телефонная ТР-6Р6С (RJ-12).

#### Приложение В

(справочное)

#### Проверка соответствия программного обеспечения

 Данная методика предназначена для считывания содержимого ПЗУ микроконтроллера D1 БПр в память персонального компьютера (далее – ПК) и побайтного сравнения считанной информации с файлом эталона для идентификации ПО. Для проведения проверки на ПК должны быть установлены ОС Windows XP SP3 (или выше) и программа для программирования микроконтроллера БПр «STM32 ST-LINK UTILITY», а также создана папка, в которой хранятся эталонные файлы проекта.

Проверку соответствия версии ПО БПр проводить по следующей методике:

- выключить ПК;

- выключить ККТ;

- отключить сетевую вилку БП ККТ от сети переменного тока;

- снять кожух ККТ по методике раздела 4 настоящего руководства;

- подключить программатор ST-LINK к ПК и к разъему Х3 платы БПр;

- подключить сетевую вилку БП ККТ к сети переменного тока;

- включить ПК;

- включить ККТ;

 - открыть на ПК программу программирования микроконтроллера D1 БПр «STM32 ST-LINK UTILITY»;

- выбрать пункт меню «File» и подпункт «Open file»:

- найти в папке хранения эталонов файл «796\_00.hex»;

- нажать кнопку «открыть»:

![](_page_63_Picture_114.jpeg)

 - далее, для запуска программы сравнения, выбрать пункт меню «Target» и подпункт «Compare device memory with [796\_00.hex]»;

- при успешном сравнении должно появиться окно:

![](_page_64_Picture_47.jpeg)

- выключить ККТ и ПК;
- отключить сетевую вилку БП ККТ от сети переменного тока;
- отсоединить кабель программатора ST-LINK от БПр;
- собрать ККТ в порядке, обратном разборке.

 Примечание – Наименование эталонного файла на рисунках приведено условно.

## Приложение Г (справочное)

Схема кабеля соединительного для подключения ФН

![](_page_65_Picture_19.jpeg)

Кабель соединительный РЮИБ6.644.828-01.

## Приложение Д (справочное)

Схема кабеля связи ККТ с ПК по каналу RS-232

Вилка телефонная TP-6P6C (RJ-12)

Розетка DB-9F (в корпусе)

![](_page_66_Picture_146.jpeg)

К разъему «ДУ1» ККТ

К разъему «COM» ПК

![](_page_66_Figure_7.jpeg)